**IBM WebSphere Business Integration Adapters**

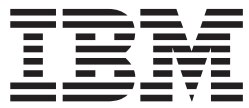

**Adapter for PeopleSoft (**バージョン **7.x)** ユーザーズ・ ガイド

バージョン *3.5.x*

お願い –

本書および本書で紹介する製品をご使用になる前に、 67 [ページの『特記事項』に](#page-74-0)記載されている情報をお読みください。

本書は、Adapter for PeopleSoft 7.x バージョン 3.5.0 および新しい版で明記されていない限り、以降のすべてのリリ ースおよびモディフィケーションに適用されます。

本マニュアルに関するご意見やご感想は、次の URL からお送りください。今後の参考にさせていただきます。

http://www.ibm.com/jp/manuals/main/mail.html

なお、日本 IBM 発行のマニュアルはインターネット経由でもご購入いただけます。詳しくは

http://www.ibm.com/jp/manuals/ の「ご注文について」をご覧ください。

(URL は、変更になる場合があります)

お客様の環境によっては、資料中の円記号がバックスラッシュと表示されたり、バックスラッシュが円記号と表示さ れたりする場合があります。

 原 典: IBM WebSphere Business Integration Adapters Adapter for PeopleSoft (Version 7.x) User Guide Version 3.5.x

発 行: 日本アイ・ビー・エム株式会社

担 当: ナショナル・ランゲージ・サポート

第1刷 2004.7

この文書では、平成明朝体™W3、平成明朝体™W9、平成角ゴシック体™W3、平成角ゴシック体™W5、および平成角 ゴシック体™W7を使用しています。この(書体\*)は、(財)日本規格協会と使用契約を締結し使用しているものです。 フォントとして無断複製することは禁止されています。

注∗ 平成明朝体™W3、平成明朝体™W9、平成角ゴシック体™W3、 平成角ゴシック体™W5、平成角ゴシック体™W7

**© Copyright International Business Machines Corporation 2000, 2003. All rights reserved.**

© Copyright IBM Japan 2004

# 目次

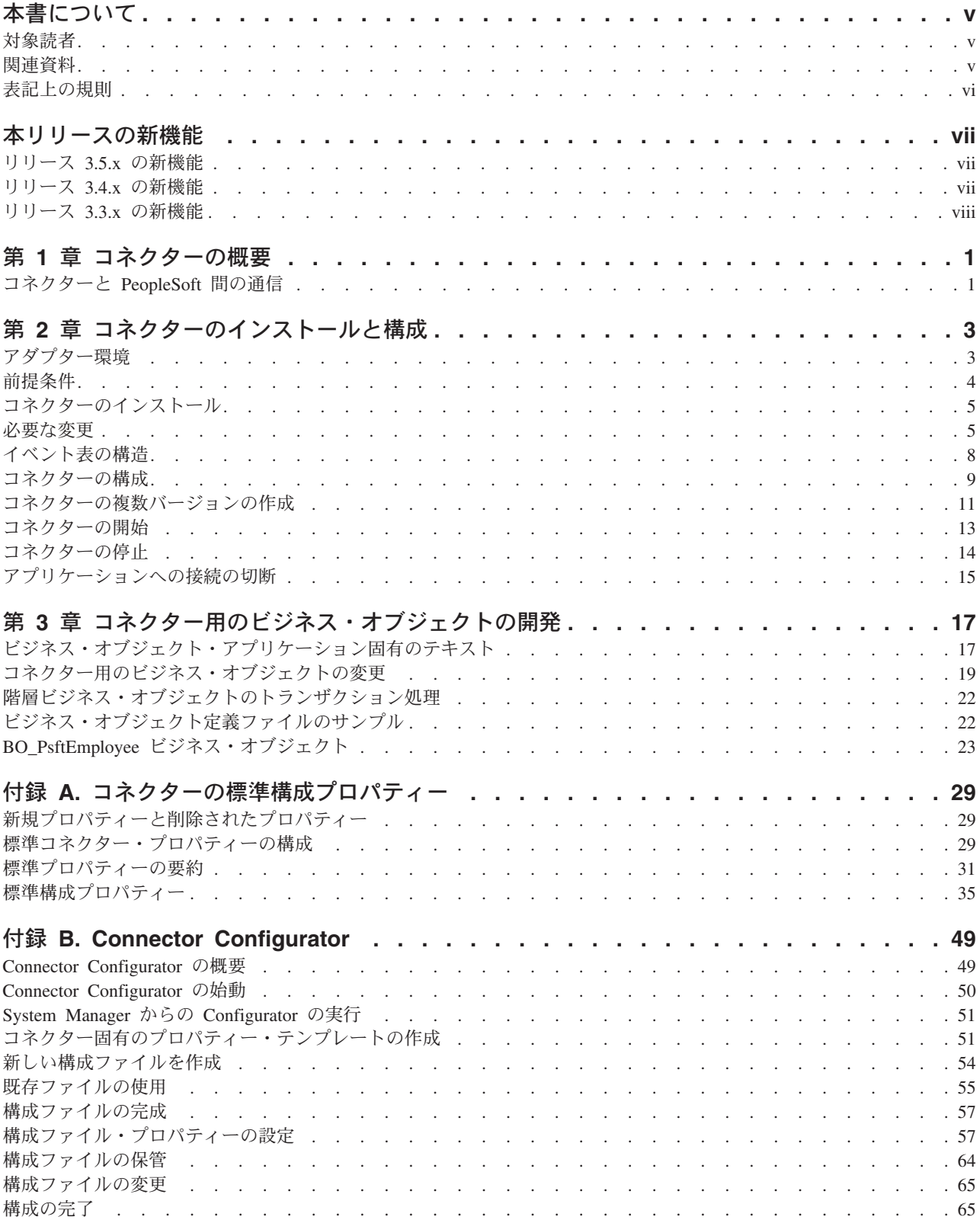

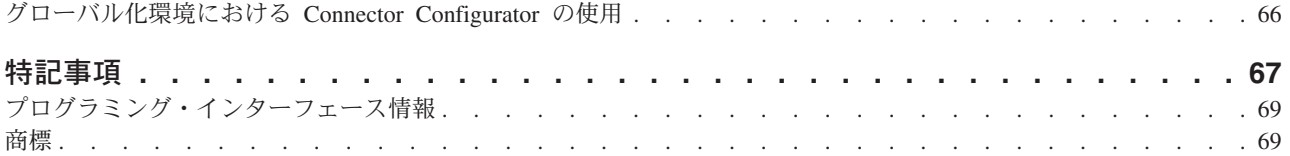

# <span id="page-4-0"></span>本書について

IBM<sup>R</sup> WebSphere<sup>R</sup> Business Integration Adapter ポートフォリオは、主要な e-business テクノロジー、エンタープライズ・アプリケーション、およびレガシー・ システムとメインフレーム・システムに、統合接続性を提供します。製品セットに は、ビジネス・プロセスの統合に向けてコンポーネントをカスタマイズ、作成、お よび管理するためのツールとテンプレートが含まれています。

本書では、IBM WebSphere Business Integration Adapter for PeopleSoft 7.x のインス トール、構成、およびビジネス・オブジェクト開発について説明します。

### 対象読者

本書は、IBM WebSphere Business Integration Adapter Framework のコンサルタント およびお客様を対象としています。本書では、以下の領域の知識があることを前提 としています。

- v コネクターの開発
- ビジネス・オブジェクトの開発
- v PeopleSoft アプリケーションのアーキテクチャー
- PeopleSoft ツール

### 関連資料

この製品に付属する資料の完全セットで、すべての WebSphere Business Integration Adapters のインストールに共通な機能とコンポーネントについて説明します。ま た、特定のコンポーネントに関する参考資料も含まれています。

以下のサイトから、関連資料をインストールすることができます。

- v アダプターの一般情報、WebSphere Message Brokers (WebSphere MQ Integrator、WebSphere MQ Integrator Broker、WebSphere Business Integration Message Broker) におけるアダプターの使用、および WebSphere Application Server におけるアダプターの使用については、次のアドレスの IBM WebSphere Business Integration Adapters InfoCenter を参照してください。 <http://www.ibm.com/websphere/integration/wbiadapters/infocenter>
- v WebSphere InterChange Server におけるアダプターの使用については、次のアドレ スの IBM WebSphere InterChange Server InfoCenters を参照してください。 <http://www.ibm.com/websphere/integration/wicserver/infocenter> <http://www.ibm.com/websphere/integration/wbicollaborations/infocenter>
- v WebSphere Message Brokers の詳細については、以下を参照してください。 <http://www.ibm.com/software/integration/mqfamily/library/manualsa/>
- v WebSphere Application Server の詳細については、以下を参照してください。 <http://www.ibm.com/software/webservers/appserv/library.html>

上記のサイトには資料のダウンロード、インストール、および表示に関する簡単な 説明が記載されています。

## <span id="page-5-0"></span>表記上の規則

本書は下記の規則に従って編集されています。

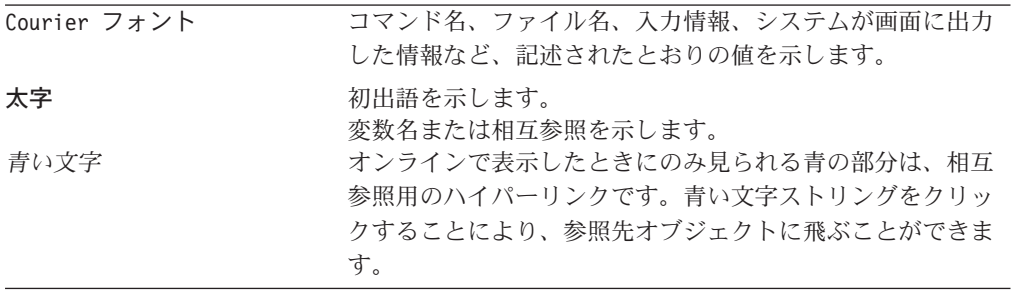

## <span id="page-6-0"></span>本リリースの新機能

## リリース **3.5.x** の新機能

**2004** 年 **6** 月更新。

このアダプターは、PeopleTools version 7.63 をサポートしています。

## リリース **3.4.x** の新機能

#### **2003** 年 **12** 月更新。

アダプターのインストール情報は、本書から移動しました。この情報の新たな入手 先については、第 2 章を参照してください。

Adapter for PeopleSoft 7.x は Microsoft Windows NT 上ではサポートされなくなり ました。

#### **2003** 年 **3** 月更新。

「CrossWorlds」という名前は、現在ではシステム全体を表したり、コンポーネント 名やツール名を修飾するためには使用されなくなりました。コンポーネント名およ びツール名自体は、以前とほとんど変わりません。例えば、「CrossWorlds System Manager」は現在では「System Manager」となり、「CrossWorlds InterChange Server」は「WebSphere InterChange Server」となっています。

IBM WebSphere Business Integration Adapter for PeopleSoft 7.x には、PeopleSoft 7.x 用のコネクターが組み込まれています。このアダプターは、InterChange Server (ICS) と WebSphere MQ Integrator のどちらの統合ブローカーでも動作します。統合ブロ ーカーとは、異種のアプリケーション・セット間の統合を実行するアプリケーショ ンです。統合ブローカーは、データ・ルーティングなどのサービスを提供します。

このアダプターには、以下の要素が含まれます。

- v PeopleSoft に固有のアプリケーション・コンポーネント。
- PeopleSoft ODA。
- v サンプル・ビジネス・オブジェクト。¥connectors¥PeopleSoft7¥samples ディレ クトリーにあります。
- v IBM WebSphere Adapter フレームワーク。コンポーネントは以下のとおりです。 – コネクター・フレームワーク
	- 開発ツール (Business Object Designer と Connector Configurator を含む)
	- API (ODK、JCDK、および CDK を含む)

本書では、このアダプターを InterChange Server (ICS) と WebSphere MQ Integrator の両方の統合ブローカーと一緒に使用する場合の情報を提供します。

重要**:** コネクターは国際化に対応していないため、ISO Latin-1 データのみが処理さ れることが確実である場合を除いて、コネクターと InterChange Server バー ジョン 4.1.1 を併用しないでください。

## <span id="page-7-0"></span>リリース **3.3.x** の新機能

PeopleSoft 7.x 用 IBM CrossWorlds コネクターのバージョン 3.3.1 の新機能および 変更点は、以下のとおりです。

v Message Agent キューに、keylist と poll\_delay という 2 つの新しいフィール ド・マッピングが追加されました。

# <span id="page-8-0"></span>第 **1** 章 コネクターの概要

この章では、IBM WebSphere Business Integration Adapter for PeopleSoft 7.x のコネ クター・コンポーネントについて説明します。このコンポーネントを使用すること で、サポートされている統合ブローカーは、PeopleSoft 7.55 および 7.57 アプリケ ーションとビジネス・オブジェクトを交換することが可能になります。

コネクターは、コネクター・フレームワークとアプリケーション固有のコンポーネ ントの 2 つの部分から成り立ちます。コネクター・フレームワークのコードは、す べてのコネクターに共通です。コネクター・フレームワークは、統合ブローカーと アプリケーション固有のコンポーネントの間を中継します。アプリケーション固有 のコンポーネントには、特定のアプリケーションに合わせて調整されたコードが入 っています。コネクター・フレームワークは、統合ブローカーとアプリケーション 固有のコンポーネントの間で以下のサービスを提供します。

- ビジネス・オブジェクトの受信と送信
- 始動メッセージおよび管理メッセージの交換の管理

本書には、コネクター・フレームワークとアプリケーション固有のコンポーネント に関する情報が記載されています。これらのコンポーネントの両方を、本書ではコ ネクターと呼びます。

統合ブローカーとコネクターの関係の詳細については、「システム管理ガイド」ま たは「WebSphere Business Integration Adapters MQ Integrator 用インプリメンテーシ ョン・ガイド」を参照してください。

コネクターを使用できるデータベースは、Informix、SQLBase、Oracle、Sybase、 Microsoft、DB2、DB2ODBC、DB2MDI、DB2400、DB2Unix です。

## コネクターと **PeopleSoft** 間の通信

## ビジネス・オブジェクトの操作

コネクターは、PeopleSoft Message Agent API と各ビジネス・オブジェクトのメッ セージ定義セットを使用して、データを PeopleSoft に挿入します。

### イベント通知

イベント通知では、コネクターは、統合ブローカーに関係のあるイベントが PeopleSoft で発生したときに、PeopleCode を使用してイベント・キュー表を取り込 みます。コネクターは、構成可能な間隔でイベント・キュー表をポーリングし、 PeopleSoft Message Agent API を使用してイベントを検索し、処理して、アーカイ ブします。

処理されたイベントとアンサブスクライブされたイベントは、PeopleCode によりイ ベント作業表にアーカイブされます。このコードによって、イベントはイベント表 から除去されて、アーカイブ表にコピーされます。イベント表とアーカイブ表は、 コネクターがサポートする各データベースのデータベース・アップグレードと共に

インストールされます。イベント・キュー表の詳細については、5 [ページの『選択](#page-12-0) [アプリケーション・アップグレードの実行』を](#page-12-0)参照してください。

## <span id="page-10-0"></span>第 **2** 章 コネクターのインストールと構成

この章では、IBM WebSphere Business Integration Adapter for PeopleSoft 7.x をイン ストールする方法と、コネクターが動作するように PeopleSoft アプリケーションを 構成する方法について説明します。この章には、次のセクションがあります。

- v 『アダプター環境』
- v 4 [ページの『前提条件』](#page-11-0)
- v 5 [ページの『コネクターのインストール』](#page-12-0)
- v 5 [ページの『必要な変更』](#page-12-0)
- 8 [ページの『イベント表の構造』](#page-15-0)
- v 9 [ページの『コネクターの構成』](#page-16-0)
- v 11 [ページの『コネクターの複数バージョンの作成』](#page-18-0)
- 13 [ページの『コネクターの開始』](#page-20-0)
- v 14 [ページの『コネクターの停止』](#page-21-0)
- v 15 [ページの『アプリケーションへの接続の切断』](#page-22-0)

## アダプター環境

アダプターをインストール、構成、および使用する前に、環境の要件を把握してお く必要があります。環境要件は、以下のセクションでリストされています。

- v 『ブローカーの互換性』
- v 4 [ページの『アダプターのプラットフォーム』](#page-11-0)
- v 4 [ページの『グローバリゼーション』](#page-11-0)

### ブローカーの互換性

アダプターが使用するアダプター・フレームワークは、アダプターと通信する統合 ブローカーのバージョンとの互換性を備えている必要があります。Adapter for PeopleSoft 7 のバージョン 3.5.0 は、以下のアダプター・フレームワークおよび統 合ブローカーでサポートされます。

v アダプター・フレームワーク:

WebSphere Business Integration Adapter Framework  $\breve{\wedge}$   $\Rightarrow$  2.1, 2.2, 2.3.x, および 2.4。

- v 統合ブローカー**:**
	- WebSphere InterChange Server、バージョン 4.1.1、4.2、4.2.1、4.2.2
	- WebSphere MQ Integrator,  $\check{\wedge}$   $\check{\rightarrow}$   $\check{\vee}$  a  $\check{\vee}$  2.1.0
	- WebSphere MQ Integrator Broker,  $\therefore$   $\therefore$   $\Rightarrow$  2.1.0
	- WebSphere Business Integration Message Broker,  $\mathcal{N} \rightarrow \mathcal{S}$  5.0

例外については、『リリース情報』を参照してください。

注**:** 統合ブローカーおよびその前提条件のインストールに関する説明については、 以下のガイドを参照してください。

<span id="page-11-0"></span>WebSphere InterChange Server (ICS) については、「*IBM WebSphere InterChange Server* システム・インストール・ガイド *(UNIX* 版*)*」または「*IBM WebSphere InterChange Server* システム・インストール・ガイド *(Windows* 版*)*」を参照し てください。

WebSphere Message Brokers については、「*WebSphere Message Brokers* 使用ア ダプター・インプリメンテーション・ガイド」を参照してください。

## アダプターのプラットフォーム

アダプターは以下のソフトウェアでサポートされています。

オペレーティング・システム**:**

• Windows 2000

サード・パーティー・ソフトウェア

v PeopleTools 7.55 と 7.57、および PeopleTools 7.63

### グローバリゼーション

このアダプターは DBCS (2 バイト文字セット) で使用可能ではなく、翻訳されてい ません。

## 前提条件

このセクションでは、コネクターをインストールして実行する前にインストールし ておかなければならないソフトウェア・コンポーネントと、行っておかなければな らない作業を説明します。

### ユーザー・アカウントのセットアップ

PeopleSoft にコネクター用のユーザー・アカウントを作成しなければなりません。 ユーザー・アカウントには、有効な PeopleSoft ユーザー名とパスワードを任意で使 用することができます。このユーザー・アカウントは、適切なアプリケーション・ パネルと PeopleSoft システムの cw イベント・パネルのデータを検索、挿入、更 新、削除する特権を持っていなければなりません。例えば、コネクターが顧客デー タを処理する場合には、コネクターのユーザー・アカウントは、関連するすべての 顧客パネルのデータにアクセスし、変更する特権を持っていなければなりません。

ユーザー・アカウントは、タイムアウトすることがないように構成しなければなり ません。コネクターは、PeopleSoft サーバーのビジネス・オブジェクトを挿入した り取り出したりする場合に Message Agent を使用するので、コネクターが PeopleSoft システムにアクセスするときには Message Agent が実行されていなけれ ばなりません。コネクターがタイムアウトになると、Message Agent はクローズし ます。その結果、コネクターは、PeopleSoft システムにアクセスするたび、つまり ポーリング、検索、作成、更新するたびに、ログにエラー・メッセージを書き込む ことになります。

タイムアウトすることがないようにユーザー・アカウントを構成するには、以下の ようにします。

1. People Tools Security Administrator を開きます。

- 2. ユーザー・アカウントが入っているクラスを開きます。
- 3. 「タイムアウト時間 (分)(Time-Out Minutes)」グループ・ボックスで「タイムア ウトしない (Never Time-Out)」ラジオ・ボタンを選択します。

### <span id="page-12-0"></span>以前のバージョンからのアップグレード

同じ製品の以前のバージョンからアップグレードする場合、リポジトリー定義ファ イル内の構成プロパティーが変更されていることがあります。9 [ページの『コネク](#page-16-0) [ターの構成』を](#page-16-0)参照してください。

### 以前にインストールしたコネクターの削除

コネクターの以前のバージョンがインストールされている場合は、そのコネクター と、PeopleSoft 環境にあるそのコネクターのカスタマイズされたコンポーネントを 削除してください。これには、サポートしているすべてのメニュー、パネル、レコ ード、イベント表、アーカイブ表と、IBM WebSphere Business Integration Adaptor ビジネス・プロセスが含まれます。

## コネクターのインストール

WebSphere Business Integration Adapter 製品のインストールについては、 「*WebSphere Business Integration Adapters* インストール・ガイド」を参照してくだ さい。この資料は、次の Web サイトの WebSphere Business Integration Adapters Infocenter にあります。

http://www.ibm.com/websphere/integration/wbiadapters/infocenter

### 必要な変更

コネクターのインストールには、メニュー定義、パネル定義、レコード定義、およ びコネクターのサポートに必要な PeopleCode が収められた「データ・ムーバー (Data Mover)」データ・ファイル・セットが含まれています。これらのファイルを使 って、以下のものが作成されます。

- イベント通知を保管するイベント・キュー表と、処理したイベントを保管するア ーカイブ表。
- v イベント表間でイベントを移動する場合に使用する Application Engine。
- v 一時的な値と PeopleCode を保管するための派生作業レコード。
- v ビジネス・オブジェクト/動詞の組み合わせごとの PeopleSoft メッセージ定義セッ ト。メッセージ定義は、IBM WebSphere Business Integration Adaptor ビジネ ス・プロセスの Integration アクティビティー、または ICS を統合ブローカー として使用している場合は、サポートされているコラボレーションに関連するア クティビティーとビジネス・プロセスに保管されます。例えば、Employee オブジ ェクト/動詞の組み合わせに対するメッセージ定義は、CWEMPLOYEE ビジネス・プ ロセスの CWEmployee アクティビティーにあります。

## 選択アプリケーション・アップグレードの実行

必要な Business Integration オブジェクトを PeopleSoft データベースにコピーする 場合は、選択アプリケーション・アップグレードを実行してください。アップグレ ード・プロセスでは、ソース・データベース、つまりアプリケーション・アップグ

レード・データベース (AUDB) から PeopleSoft 環境内のターゲット・データベー スにオブジェクトがコピーされます。Application Upgrader の詳細については、 「PeopleSoft Administration Tools」ガイドを参照してください。

アプリケーションのアップグレードを実行する前に、以下のステップに従って AUDB を作成し、準備してください。

- 1. アップグレード・データベースとして使用する新しいデータベースを作成しま す。
- 2. PSDMT.EXE ファイルをダブルクリックして、PeopleTools Data Mover を立ち上げ ます。「データ・ムーバー (Data Mover)」ウィンドウが表示されます。
- 3. アップグレード・データベースに、ファイル %*ProductDir*%¥connectors¥PeopleSoft¥PeopleSoft7¥dependencies¥DataMover¥ CWUpgPrj.dat をインポートします。
- 4. 「データ・ムーバー (Data Mover)」で、スクリプト %PeopleSoft%¥script¥auimport.dms を開きます。
- 5. 「ファイル」>「スクリプトの実行 (Run Script)」を選択するか、「スクリプトの 実行 (Run Script)」ボタンをクリックして、スクリプトを実行します。メッセー ジ定義データがインポートされます。「正常終了 (Successful Completion)」メ ッセージが表示されることを確認します。

この時点で、AUDB とターゲット・データベースとの間で比較レポートを実行する ことをお勧めします。ただし、ターゲット・データベース内にビジネス統合オブジ ェクトが入っていないことが分かっている場合には、このレポートを省略して、ア プリケーションのアップグレードを実行することができます。

アプリケーションのアップグレードの実行手順は、以下のとおりです。

- 1. AUDB にログオンします。
- 2. Application Designer で、CWUpgPrj プロジェクトを開きます。
- 3. 「ツール」メニューから、「コピー」>「アップグレード」を選択します。
- 4. 「サインオン (Signon)」をクリックして、ターゲット・データベースにサインオ ンします。「サインオン (Signon)」画面が表示されます。ターゲット・データベ ースの名前と、オペレーターの ID およびパスワードを入力します。
- 5. 「コピー」ダイアログ・ボックスで、「プロジェクトのエクスポート (Export Project)」チェック・ボックスを選択します。リスト・ボックス内の他のすべての 項目も選択されていることを確認して、「コピー」をクリックします。

PeopleSoft がソース・アプリケーションの場合は、次の 2 つのステップを省略 することができます。

- 6. イベント表のインストールを行うには、Data Designer に移動し、XR\_EVENT、 XR FUTURE EVENT、TMP FUTURE EVENT、XR ARCHIVE に対し、「SQL 表の作成 (SQL Table Create)」を選択します。
- 7. Data Designer に移動し、XR SRCH に対し「SQL ビューの作成 (SQL View Create)」を実行します。
- 8. PeopleSoft Security Administrator で、コネクターの Operator クラスを開き、こ のクラスに EVENT NOTIFICATION メニュー・グループを使用する特権を付与しま す。

アプリケーションのアップグレードが正常に実行されたことをテストするには、以 下のようにします。

- 1. PeopleSoft のウィンドウをすべて閉じます。
- 2. アプリケーションからログアウトした後、再度ログインします。
- 3. 「スタート・メニュー (Start Menu)」を選択し、「イベント通知 (Event Notification)」メニューが表示されることを確認します。

## **Application Engine** のインポート

注**:** コネクターが PeopleSoft をターゲット・アプリケーションとしてサポートして いない場合は、Application Engine は必要ありません。

Application Engine は、将来のイベント表からイベント表にイベントを移動するバッ チ・プロセスです。Application Engine をインポートするには、以下のステップを実 行します。

- 1. 「データ・ムーバー (Data Mover)」ウィンドウで、実動データベースにファイル %*ProductDir*S%¥connectors¥PeopleSoft¥PeopleSoft7¥dependencies ¥DataMover¥CWAE.dat をインポートします。
- 2. 「データ・ムーバー (Data Mover)」で、スクリプト CWAEIn.dms を開きます。
- 3. 「ファイル」>「スクリプトの実行 (Run Script)」を選択するか、「スクリプトの 実行 (Run Script)」ボタンをクリックして、スクリプトを実行します。
- 4. スクリプトが正常に実行されたら、Process Scheduler を開き、毎晩 12 時に XR\_MOVE が実行されるようにスケジュールします。Process Scheduler の使用 の詳細については、「PeopleSoft Administration Tools」ガイドを参照してくださ い。

### メッセージ定義のインストール

次に、WebSphere Business Integration Adapter Framework ビジネス・オブジェクト をサポートするメッセージ定義をインポートします。このメッセージ定義により、 コネクターは Message Agent API を介して PeopleSoft システムと通信できるよう になります。インポート・スクリプト・ファイル CWBPIn.dms は、 %*ProductDir*s%¥connectors¥PeopleSoft¥PeopleSoft7¥dependencies¥DataMover にあ ります。このファイルに入っているスクリプトは、以下のとおりです。

表 *1.* メッセージ定義スクリプト

| スクリプト          | メッセージ定義                       |
|----------------|-------------------------------|
| CWBP.dat       | イベント通知メッセージ定義                 |
| CWEMPL.dat     | 従業員メッセージ定義                    |
| CWDEPT.dat     | 部門メッセージ定義                     |
| CWEMPL 757.dat | PeopleTools 7.57 を使用する場合の従業員メ |
|                | ッセージ定義                        |

PeopleSoft システムにメッセージ定義をインポートするには、以下のステップを実 行します。

1. 「データ・ムーバー (Data Mover)」ウィンドウで、サポートする必要があるビジ ネス・オブジェクトに対し .dms スクリプトを開きます。

- <span id="page-15-0"></span>2. 「ファイル」>「スクリプトの実行 (Run Script)」を選択するか、「スクリプトの 実行 (Run Script)」ボタンをクリックして、スクリプトを実行します。「正常終 了 (Successful Completion)」メッセージが表示されることを確認します。メッ セージ定義データがインポートされます。
- 注**:** メッセージ定義のインポートに失敗した場合は、delbp.sql を使用して WebSphere Business Integration Adapter Framework メッセージ定義をすべて削 除してから、インポート・ステップを繰り返してください。delbp.sql ファイ ルは %*ProductDir*s%¥connectors¥PeopleSoft¥PeopleSoft7 ¥dependencies¥DataMover にあります。

## パネルへの **PeopleCode** の埋め込み

Department ビジネス・オブジェクトと Employee ビジネス・オブジェクトを起動で きるようにするには、特定のパネルにフィールドを埋め込まなければなりません。 表 2 に、各ビジネス・オブジェクトごとに埋め込む必要があるフィールドを詳しく 示します。

表 *2.* ビジネス・オブジェクト起動フィールド

| ビジネス・      |        |                          |                  |                               |
|------------|--------|--------------------------|------------------|-------------------------------|
| オブジェクト     | 目的     | フィールド名                   | パネル              | レベル                           |
| Department | イベント通知 | <b>DEPT TRIGGER</b>      | DEPT TBLGBL SBP  | レベル 0                         |
| Employee   | イベント通知 | <b>EMPL PERS TRIGGER</b> | PERSONAL DATA2   | レベル 0                         |
| Employee   | イベント通知 | <b>EMPL JOB TRIGGER</b>  | <b>JOB DATA1</b> | レベル 0                         |
| Employee   | 要求     | <b>EMPL OTHERPHONE</b>   | PERSONAL DATA2   | レベル 1 (phone                  |
|            |        |                          |                  | スクロール・バ                       |
|            |        |                          |                  | $\overbrace{\phantom{13333}}$ |

該当するパネルにフィールドを埋め込むには、以下のようにします。

- 1. Panel Designer で、表 2 にリストされている該当ビジネス・オブジェクトに対し パネルを開きます。
- 2. メニュー・バーで、「追加」>「編集ボックス (Edit Box)」を選択します。
- 3. パネルをクリックして、パネルに編集ボックスをドロップします。
- 4. フィールドを右クリックして、ポップアップ・メニューから「レコード (Record)」を選択します。
- 5. 「編集ボックス・レコード (Edit Box Record)」ダイアログ・ボックスで、「レ コード名 (Record Name)」に XR\_EVENT\_WRK と入力し、「フィールド名 (Field Name)」に前述の表の関連するフィールド名を入力します。
- 6. 「OK」をクリックし、「編集ボックス (Edit Box)」をもう一度右クリックしま す。
- 7. ポップアップ・メニューから「使用 (Use)」を選択します。
- 8. 「非表示 (Invisible)」チェック・ボックスを選択し、「OK」をクリックします。

## イベント表の構造

PeopleSoft アプリケーションでイベントが発生すると、そのイベントは XR\_EVENT というイベント・キュー表に入ります。コネクターは、構成可能な間隔でこの表を ポーリングし、イベントを順次処理します。

<span id="page-16-0"></span>以下に、イベント・キュー表とアーカイブ・キュー表の構造を示します。ただし、 PROCESS KEY フィールドがあるのはアーカイブ表だけです。

| 名前                | タイプ      | 制約  | 説明                                                                       |
|-------------------|----------|-----|--------------------------------------------------------------------------|
| PROCESS_KEY       | Datetime | 非ヌル | イベント結果セットの固有キー。この<br>キーは、イベントが処理された時点の<br>日時スタンプです。アーカイブ表での<br>み使用します。   |
| <b>CWPRIORITY</b> | char 3   |     | イベントの優先順位。                                                               |
| <b>EVENT KEY</b>  | Datetime | 非ヌル | イベントの固有キー。このキーは、イ<br>ベントが処理された時点の日時スタン<br>プです。                           |
| <b>OBJ_SETID</b>  | char 5   |     | PeopleSoft オブジェクトの<br>TableSetID <sub>o</sub>                            |
| <b>OBJECT_ID</b>  | char 18  |     | PeopleSoft オブジェクトの固有 ID。                                                 |
| <b>OBJECT</b>     | char 18  |     | PeopleSoft オブジェクトの名前。                                                    |
| <b>DOVERB</b>     | char 15  |     | PeopleSoft オブジェクトで取られたア<br>クションの名前。                                      |
| <b>KEYLIST</b>    | char 51  |     | 非 1 次オブジェクト・キーのリス<br>ト。キーは、name=value の形式で、<br>コロン(:) で区切られてリストされま<br>す。 |
| PRCS FLG          | char 3   |     | イベントの状態を示すプロセス・フラ<br>グ。有効な値は以下のとおりです。<br>• N = 未処理                       |
|                   |          |     | • P = 正常に処理済み                                                            |
|                   |          |     | • NS = サブスクライブされていない<br>イベント                                             |
|                   |          |     | • E = エラー                                                                |

表 *3.* イベント・キュー表とアーカイブ・キュー表の構造

### コネクターの構成

コネクターには、標準の構成プロパティーとコネクター固有の構成プロパティーの 2 つのタイプの構成プロパティーがあります。コネクターを稼働させる前に、これ らのプロパティーの値を設定してください。

コネクターは、始動時に構成値を取得します。ランタイム・セッション時に、1 つ 以上のコネクター・プロパティーの値を変更することができます。AgentTraceLevel などのコネクター構成プロパティーに対する変更は、直ちに有効になります。その 他のコネクター・プロパティーに対する変更の場合は、変更後にコンポーネントを 再始動するかシステムを再始動する必要があります。プロパティーが動的 (直ちに 有効になる) か静的 (コネクター・コンポーネントの再始動またはシステムの再始動 が必要になる) かを判別するには、統合ブローカーの管理ユーティリティーを参照 してください。例えば、ICS を使用している場合は、System Manager の「コネクタ ー・プロパティー (Connector Properties)」ウィンドウの「更新メソッド」の列を参 照してください。

## <span id="page-17-0"></span>標準コネクター・プロパティー

標準の構成プロパティーでは、すべてのコネクターによって使用される情報が提供 されます。これらのプロパティーの詳細については、 29 [ページの『付録](#page-36-0) A. コネク [ターの標準構成プロパティー』を](#page-36-0)参照してください。

- 重要**:** このコネクターはすべての統合ブローカーをサポートするため、すべてのブ ローカーの構成プロパティーがこのコネクターに関係します。
- 注**:** このコネクターは単一スレッドなので、AgentConnections プロパティーを利用 することはできません。

## コネクター固有のプロパティー

コネクター固有の構成プロパティーでは、ランタイムにコネクターが必要とする情 報を指定します。コネクター固有のプロパティーでは、コネクター内の静的情報や ロジックを、コード変更したり再ビルドしたりすることなく変更することもできま す。

表4に、コネクターのコネクター固有構成プロパティーをリストします。プロパテ ィーの説明については、以下の各セクションを参照してください。

表 *4.* コネクター固有の構成プロパティー

| 名前                       | 可能な値          | デフォルト値                                         |
|--------------------------|---------------|------------------------------------------------|
| ApplicationPassword      |               | PS                                             |
| ApplicationUserName      |               | PS                                             |
| AppServerMachineNameOrIP |               |                                                |
| ConnectErrors            |               | Unable to connect to destination: ORACLE not   |
|                          |               | available:TNS:listener failed:Could not        |
|                          |               | connect to application server: Database access |
|                          |               | is not allowed: Failed to establish MsgAPI     |
|                          |               | service context for operator                   |
| disableCrossReferencing  | True/False    | 相互参照を有効または無効にします。デフォルト                         |
|                          |               | 値は False で、相互参照は使用可能となっていま                     |
|                          |               | す。                                             |
| PollQuantitiy            | 1 から 500 (最大) | 25                                             |
| PortNumber               |               | 7000                                           |
| PeopleToolsVersion       |               | 7.57                                           |
| Priority                 | Θ から n        | $\Omega$                                       |
| <b>UseDefaults</b>       |               | false                                          |

#### **ApplicationPassword**

コネクターのユーザー・アカウントのパスワード。

#### **ApplicationUserName**

コネクターのユーザー・アカウントの名前。ApplicationUserName は PeopleSoft の OperatorID です。

#### **AppServerMachineNameOrIP**

マシンの名前または IP アドレス。

#### <span id="page-18-0"></span>**ConnectErrors**

PeopleSoft アプリケーションまたはデータベースへの接続が切断したときにコネク ターの終了を引き起こすストリングのリスト。これらのストリングは、接続が切断 したときにコネクターのログに書き込まれます。追加ストリングを指定することも できます。ストリングはコロン (:) を区切り文字として使って区切ります。

#### **disableCrossReferencing**

相互参照のオン/オフを切り替えます。デフォルト値は False で、相互参照は使用可 能となっています。

#### **PollQuantitiy**

コネクターがポーリング間隔ごとに検索するデータベース表内のイベントの数。

#### **PortNumber**

Message Agent 要求のポート番号。

#### **PeopleToolsVersion**

PeopleTools のバージョン (例えば 7.52)。

#### **Priority**

優先順位。範囲は 0 から n で、0 が最上位となります。ポーリング間隔ごとに、 コネクターは優先順位が最も高いイベントから下位のイベントへと、PollQuantity 構 成プロパティーで指定されたイベントの数に達するか、イベント表内にイベントが なくなるまで、イベント選出を行います。コネクターは現時点では優先順位を減分 しません。

#### **UseDefaults**

Create 操作で、UseDefaults が true に設定されているか、あるいは何も設定されて いない場合、コネクターは isRequired ビジネス・オブジェクト属性ごとに有効な値 またはデフォルト値が設定されているかどうかを検査します。値が設定されている と、Create は成功します。設定されていない場合は、失敗します。パラメーターが false に設定されている場合は、コネクターは有効な値だけを検査します。有効な 値が指定されていないと、Create 操作は失敗します。

### コネクターの複数バージョンの作成

コネクターの複数のインスタンスを作成する作業は、いろいろな意味で、カスタ ム・コネクターの作成と同じです。以下に示すステップを実行することによって、 コネクターの複数のインスタンスを作成して実行するように、ご使用のシステムを 設定することができます。次のようにする必要があります。

- v コネクター・インスタンス用に新規ディレクトリーを作成します。
- v 必要なビジネス・オブジェクト定義が設定されていることを確認します。
- 新規コネクター定義ファイルを作成します。
- v 新規始動スクリプトを作成します。

## 新規ディレクトリーの作成

それぞれのコネクター・インスタンスごとにコネクター・ディレクトリーを作成す る必要があります。このコネクター・ディレクトリーには、次の名前を付けなけれ ばなりません。

ProductDir¥connectors¥connectorInstance

ここで connectorInstance は、コネクター・インスタンスを一意的に示します。

コネクターに、コネクター固有のメタオブジェクトがある場合、コネクター・イン スタンス用のメタオブジェクトを作成する必要があります。メタオブジェクトをフ ァイルとして保管する場合は、次のディレクトリーを作成して、ファイルをそこに 格納します。

ProductDir¥repository¥connectorInstance

#### ビジネス・オブジェクト定義の作成

各コネクター・インスタンスのビジネス・オブジェクト定義がプロジェクト内にま だ存在しない場合は、それらを作成する必要があります。

- 1. 初期コネクターに関連付けられているビジネス・オブジェクト定義を変更する必 要がある場合は、適切なファイルをコピーし、Business Object Designer を使用 してそれらのファイルをインポートします。初期コネクターの任意のファイルを コピーできます。変更を加えた場合は、名前を変更してください。
- 2. 初期コネクターのファイルは、次のディレクトリーに入っていなければなりませ  $h<sub>o</sub>$

ProductDir¥repository¥initialConnectorInstance

作成した追加ファイルは、ProductDir¥repository の適切な connectorInstance サブディレクトリー内に存在している必要があります。

#### コネクター定義の作成

Connector Configurator 内で、コネクター・インスタンスの構成ファイル (コネクタ ー定義) を作成します。これを行うには、以下のステップを実行します。

- 1. 初期コネクターの構成ファイル (コネクター定義) をコピーし、名前変更しま す。
- 2. 各コネクター・インスタンスが、サポートされるビジネス・オブジェクト (およ び関連メタオブジェクト) を正しくリストしていることを確認します。
- 3. 必要に応じて、コネクター・プロパティーをカスタマイズします。

#### 始動スクリプトの作成

始動スクリプトは以下のように作成します。

1. 初期コネクターの始動スクリプトをコピーし、コネクター・ディレクトリーの名 前を含む名前を付けます。

#### dirname

- 2. この始動スクリプトを、『新規ディレクトリーの作成』で作成したコネクター・ ディレクトリーに格納します。
- 3. 始動スクリプトのショートカットを作成します (Windows のみ)。

<span id="page-20-0"></span>4. 初期コネクターのショートカット・テキストをコピーし、新規コネクター・イン スタンスの名前に一致するように (コマンド行で) 初期コネクターの名前を変更 します。

これで、ご使用の統合サーバー上でコネクターの両方のインスタンスを同時に実行 することができます。

カスタム・コネクター作成の詳細については、「コネクター開発ガイド *(C++* 用*)*」 または「コネクター開発ガイド *(Java* 用*)*」を参照してください。

## コネクターの開始

コネクターは、コネクター始動スクリプトを使用して明示的に始動する必要があり ます。始動スクリプトは、次に示すようなコネクターのランタイム・ディレクトリ ーに存在していなければなりません。

*ProductDir*¥connectors¥*connName*

ここで、*connName* はコネクターを示します。始動スクリプトの名前は、表 5 に示 すように、オペレーティング・システム・プラットフォームによって異なります。

表 *5.* コネクターの始動スクリプト

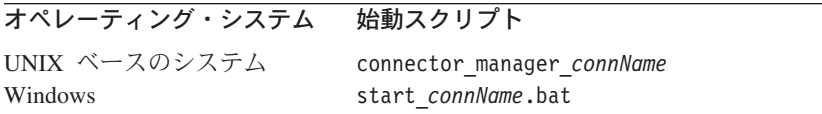

コネクター始動スクリプトは、以下に示すいずれかの方法で起動することができま す。

• Windows システムで「スタート」メニューから。

「プログラム」**>**「**IBM WebSphere Business Integration Adapters**」**>**「アダ プター」**>**「コネクター」 を選択します。デフォルトでは、プログラム名は 「IBM WebSphere Business Integration Adapters」となっています。ただし、これ はカスタマイズすることができます。あるいは、ご使用のコネクターへのデスク トップ・ショートカットを作成することもできます。

- コマンド行から。
	- Windows システム:

start\_*connName connName brokerName* [-c*configFile* ]

– UNIX ベースのシステム:

connector\_manager\_*connName* -start

ここで、*connName* はコネクターの名前であり、*brokerName* は以下のようにご使 用の統合ブローカーを表します。

- WebSphere InterChange Server の場合は、*brokerName* に ICS インスタンスの 名前を指定します。
- WebSphere Message Brokers (WebSphere MQ Integrator、WebSphere MQ Integrator Broker、または WebSphere Business Integration Message Broker) また は WebSphere Application Server の場合は、*brokerName* にブローカーを示す ストリングを指定します。
- <span id="page-21-0"></span>注**:** Windows システム上の WebSphere Message Broker または WebSphere Application Server の場合は、-c オプションに続いてコネクター構成ファイ ルの名前を指定しなければなりません。ICS の場合は、-c はオプションで す。
- Adapter Monitor から (WebSphere Business Integration Adapters 製品のみ)。 Adapter Monitor は System Manager 始動時に起動されます。

このツールを使用して、コネクターのロード、アクティブ化、非アクティブ化、 休止、シャットダウン、または削除を行うことができます。

• System Monitor から (WebSphere InterChange Server 製品のみ)。

このツールを使用して、コネクターのロード、アクティブ化、非アクティブ化、 休止、シャットダウン、または削除を行うことができます。

v Windows システムでは、Windows サービスとして始動するようにコネクターを構 成することができます。この場合、Windows システムがブートしたとき (自動サ ービスの場合)、または Windows サービス・ウィンドウを通じてサービスを始動 したとき (手動サービスの場合) に、コネクターが始動します。

コマンド行の始動オプションなどのコネクターの始動方法の詳細については、以下 の資料のいずれかを参照してください。

- v WebSphere InterChange Server については、「システム管理ガイド」を参照してく ださい。
- v WebSphere Message Brokers については、「*WebSphere Message Brokers* 使用アダ プター・インプリメンテーション・ガイド」を参照してください。
- v WebSphere Application Server については、「アダプター実装ガイド *(WebSphere Application Server)*」を参照してください。

### コネクターの停止

コネクターを停止する方法は、以下に示すように、コネクターが始動された方法に よって異なります。

- コマンド行からコネクターを始動した場合は、コネクター始動スクリプトを用い て、以下の操作を実行します。
	- Windows システムでは、始動スクリプトを起動すると、そのコネクター用の別 個の「コンソール」ウィンドウが作成されます。このウィンドウで、「Q」と 入力して Enter キーを押すと、コネクターが停止します。
	- UNIX ベースのシステムでは、コネクターはバックグラウンドで実行されるた め、別ウィンドウはありません。代わりに、次のコマンドを実行してコネクタ ーを停止します。

connector\_manager\_*connName* -stop

ここで、*connName* はコネクターの名前です。

• Adapter Monitor から (WebSphere Business Integration Adapters 製品のみ)。 Adapter Monitor は System Manager 始動時に起動されます。

このツールを使用して、コネクターのロード、アクティブ化、非アクティブ化、 休止、シャットダウン、または削除を行うことができます。

<span id="page-22-0"></span>• System Monitor から (WebSphere InterChange Server 製品のみ)

このツールを使用して、コネクターのロード、アクティブ化、非アクティブ化、 休止、シャットダウン、または削除を行うことができます。

v Windows システムでは、Windows サービスとして始動するようにコネクターを構 成することができます。この場合、Windows システムのシャットダウン時に、コ ネクターは停止します。

# アプリケーションへの接続の切断

コネクターは、アプリケーションとの接続が切断されたと判断すると、終了して、 統合ブローカーに状態を返します。ConnectErrors プロパティーで、コネクターの終 了を引き起こすエラー・ストリングを指定します。詳細については、10 [ページの](#page-17-0) [『コネクター固有のプロパティー』を](#page-17-0)参照してください。

## <span id="page-24-0"></span>第 **3** 章 コネクター用のビジネス・オブジェクトの開発

この章では、WebSphere Business Integration Adapter for PeopleSoft 7.x がビジネ ス・オブジェクトをどのように処理するかを説明し、コネクター用のビジネス・オ ブジェクトを開発、変更する場合の提案事項を紹介します。この章には、次のセク ションがあります。

『ビジネス・オブジェクト・アプリケーション固有のテキスト』

## ビジネス・オブジェクト・アプリケーション固有のテキスト

ビジネス・オブジェクト内のアプリケーション固有のテキストを使用して、アプリ ケーション・データベースのどこにデータが置かれているかを識別します。このセ クションでは、コネクターで有効なアプリケーション固有のテキスト形式を説明し ます。

## オブジェクト・アプリケーション固有のテキスト形式

コネクターは、ビジネス・オブジェクトのレベルでアプリケーション固有のテキス トを使用して、そのビジネス・オブジェクトにどの PeopleSoft アクティビティーを 使用するかを判断します。アプリケーション固有のテキストでこれを指定するに は、name-value 形式 Activity=*name* を使用します。アクティビティーの命名規則は CW ビジネス・オブジェクト名 です。例えば、Employee ビジネス・オブジェクトの 場合、PeopleSoft アクティビティーの名前は CWEmployee になります。この場合の アプリケーション固有のテキストは以下のようになります。

[BusinessObjectDefinition] Name = Psft\_Employee Version =  $1.0.0$ AppSpecificInfo = Activity=CWEmployee ...

アプリケーション固有のテキストにおける Name パラメーターは、PeopleSoft にお けるアクティビティーの名前と一致しなければなりません。この name-value 形式が 必要なのは、トップレベルのビジネス・オブジェクトの場合だけです。コネクター は、ビジネス・オブジェクトのレベルでアプリケーション固有のテキストを使用し て、ビジネス・オブジェクトをコネクターで処理するかどうかも判断します。ビジ ネス・オブジェクトの AppSpecificInfo フィールドにストリング NoOp が入っている と、そのビジネス・オブジェクトは処理されません。

NoOp ストリングを使用する場合は、アクティビティーを name-value 形式で指定す ることも必要になります。この場合、name-value 形式で指定するアクティビティー は、NoOp ストリングの直前にコロンで区切って挿入します。例えば、次のようにな ります。

```
[BusinessObjectDefinition]
Name = Psft_Department
Version = 1.0.0AppSpecificInfo = Activity=CWDepartment:NoOp
...
```
### 属性のアプリケーション固有のテキスト形式

コネクターは、属性のアプリケーション固有のテキストを使用して、階層ビジネ ス・オブジェクト内の子オブジェクトのキーを検索します。

コネクターのインストールの一環として、ビジネス・オブジェクト/動詞の組み合わ せをサポートするメッセージ定義が PeopleSoft システムにインポートされます。こ れらのメッセージ定義には、トップレベルのビジネス・オブジェクトの属性に対応 する 1 つ以上の専用フィールドが含まれていることがあります。専用フィールドは それぞれ、子オブジェクトのキーを収集する PeopleCode に関連付けられます。

コネクターがイベント通知を受け取り、ビジネス・オブジェクトのデータの完全セ ットについて照会すると、PeopleCode が実行されて、専用フィールドで子キーが動 的にアセンブルされます。コネクターは、子キーのリストである、各専用フィール ドの値を取得して、それぞれの専用フィールドに対応する属性に入れます。コネク ターは、リストを解析して、子オブジェクトの特定の属性に対する特定のキーを識 別することができます。専用フィールドの内容は、PeopleSoft データベースには保 管されません。

以下の図に、親ビジネス・オブジェクトと子ビジネス・オブジェクトの例、および アプリケーション固有のテキストの形式を示します。Psft\_Employee 親ビジネス・ オブジェクトには、属性 OtherPhoneKeys があり、この属性は、このビジネス・オ ブジェクトのメッセージ定義で定義されている専用フィールドに対応します。子オ ブジェクトの場合は、アプリケーション固有のテキストに、キー属性に対する専用 属性の名前が入っています。コネクターは、アプリケーション固有のテキスト内か ら、子オブジェクト属性のキーを識別します。

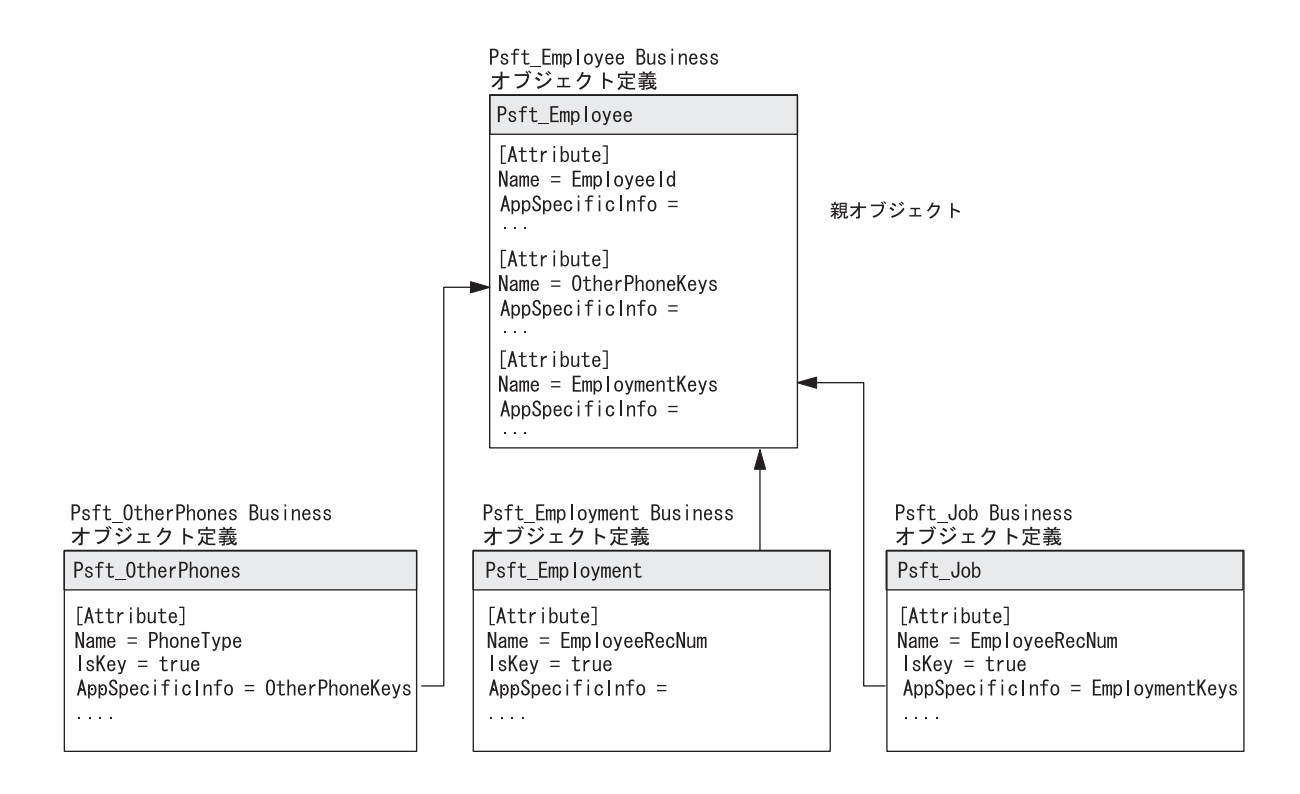

コネクターのビジネス・オブジェクトを変更する場合は、子オブジェクトのキー属 性に、親オブジェクトの特殊な属性を指すアプリケーション固有のテキストが入っ ていなければなりません。

## <span id="page-26-0"></span>動詞のアプリケーション固有のテキスト形式

コネクターは、現時点では動詞にアプリケーション固有のプロパティーを使用して いません。ビジネス・オブジェクトの定義を作成する場合、このフィールドはブラ ンクのままにしてください。

## コネクター用のビジネス・オブジェクトの変更

注**:** コネクターは、子ビジネス・オブジェクトまたは子ビジネス・オブジェクトの 配列を表す属性を、キー属性として指定することはサポートしていません。

キーのアセンブルに PeopleCode を使用している場合、コネクターのビジネス・オ ブジェクトを変更または拡張するときには、XR\_EVENT\_WRK 表内の PeopleCode と、製品と一緒にインストールされたメッセージ定義を変更してください。例え ば、階層ビジネス・オブジェクトに子ビジネス・オブジェクトを追加する場合は、 以下の通常ステップを実行する必要があります。

- 1. 子ビジネス・オブジェクトのコンテナー属性と、子キーを保持する属性の 2 つ の新しい属性を追加するように、トップレベルのビジネス・オブジェクトを変更 します。
- 2. 子ビジネス・オブジェクトを追加します。子ビジネス・オブジェクトのキーに は、トップレベルのオブジェクトにおける属性を指すアプリケーション固有のテ キストが入っていなければなりません。例えば、Psft\_Employee ビジネス・オブ ジェクトの場合は、子オブジェクト Psft OtherPhones に、PhoneType 属性がト ップレベルのビジネス・オブジェクト属性 OtherPhoneKeys を指す OtherPhoneKeys に設定された AppSpecificInfo フィールドがあります。
- 3. 子オブジェクトのすべてのキーを連結するセクションを追加するように、 XR\_EVENT\_WRK 表内の PeopleCode を変更します。Psft\_Employee ビジネ ス・オブジェクトの場合は、Psft OtherPhones の PeopleCode により、ストリ ング CELL:FAX:HOME が生成されます (キーはコロンで区切られます)。
- 4. 子ビジネス・オブジェクトのメッセージ定義を追加し、トップレベルのビジネ ス・オブジェクトのメッセージ定義を変更します。例えば、Psft\_Employee ビジ ネス・オブジェクトには、子オブジェクト用の以下のメッセージ定義がありま す。
	- Retrieve OtherPhones
	- Create OtherPhones
	- Update OtherPhones
- 5. トップレベルのビジネス・オブジェクト用の Retrieve Employee メッセージ定義 に、OtherPhonesKeys を追加します。

## ビジネス・オブジェクトを変更する場合の規則

コネクターのビジネス・オブジェクトを変更する場合は、以下の規則に従ってくだ さい。

#### 複数のパネル・グループにまたがるオブジェクト

トップレベルのビジネス・オブジェクトまたは子ビジネス・オブジェクトが 2 つの 異なるパネル・グループにまたがる場合は、そのビジネス・オブジェクトまたは子 オブジェクトを 2 つのビジネス・オブジェクトに分割します。

### 発効日および発効順序が指定されている行

- 1. PeopleSoft アプリケーション・オブジェクトの目的は、パネルがデータを処理す る方法をモデル化することです。発効日の情報が含まれているパネルは、その発 効日の情報が保管されているデータベース・レコードを識別します。この表/レコ ードは、EFFDT をキーの 1 つとして持っていなければなりません。この例で は、Psft\_EffDtEmployee オブジェクトとレコード PS\_PERS\_DATA\_EFFDT を比 較します。これは、従業員パネル・グループ内の発効日情報のあるサブパネルで 参照されるメイン・レコードです。
- 2. EffectiveSequence は Job レコード・キーの一部で、これを利用して、同じ発効 日のイベントを順に追跡することができます。「発効順序 (Effective Sequence)」 は、同じ発効日に発生した複数のアクションを追跡する場合に使用する、手動入 力フィールドです。自動データベース順序付け機能はありません。例えば、2000 年 4 月 25 日に、ある従業員に対し「Posn Chg」アクションを入力し、同じ日 に他には何もアクションを実行しなかった場合、「発効順序 (Effective Sequence)」フィールドは 0 にしておきます。2000 年 4 月 25 日に、同じ従業 員に対し後で「Pay Rt Chg」アクションも実行した場合は、「発効順序 (Effective Sequence)」フィールドを 1 に設定します。
- 3. 発効日と発効順序が指定されているすべての行に対し、メッセージ定義で発効日 フィールドまたは発効順序を 2 回繰り返さなければなりません。これが必要な のは、メッセージ定義内の Create 操作 (例えば、CreateJob) だけです。
- 4. 発効日が指定されている行の場合は、ビジネス・オブジェクトの属性としてパネ ル上に表示するすべてのフィールドをリストします。データベースに新しい行を 挿入すると、ユーザーが F7 キーを押してオンラインで行を挿入したものとし て、コネクターは同じ動作を行います。どちらの場合も、スクロール内のすべて の属性が新しいスクロールにコピーされます。ビジネス・オブジェクトの属性を すべて指定しないと、直前の行から新しい行に間違ってデータをコピーしてしま う危険があります。
- 5. 発効日が指定されている行の場合は、属性のアプリケーション固有のテキスト を、ビジネス・オブジェクトで EFFDT になるように指定する必要があります。
- 6. 発効日が指定されている行の場合は、追加メッセージ定義が必要です。メッセー ジ定義の名前は、ビジネス・オブジェクトの名前 + EFFDT でなければなりませ ん。属性はキー (input) と EFFDT (output) です。例えば、次のようになりま す。

```
Message Definition = RetrieveJobEFFDT
Attributes = EmployeeId (input)
         EmployeeRecNum (input)
         JobEffectiveOnDate (output)
```
#### メッセージ定義

1. Message Agent はオンライン・パネルと同じ順序でデータを処理するので、メッ セージ定義におけるフィールドの順序が重要なのは、以前に入力したデータから

フィールドを検証しなければならない場合だけです。それ以外は、メッセージ定 義におけるフィールドのリスト順序を気にする必要はありません。

2. メッセージ定義で、メッセージ Output All Occurrences が機能するのは、レベ ル 1 のフィールドの場合だけです。詳細については、「Peoplebooks Development Tools」ガイド の「メッセージ定義の作成 (Create Message Definitions)」を参照してください。レベル 2 またはレベル 3 の行を取得する必 要がある場合は、新しいパネルを作成し、レベル 2 またはレベル 3 のフィール ドをレベル 1 に移動しなければなりません。

#### ビジネス・オブジェクト属性

属性は、ビジネス・オブジェクトとメッセージ定義の両方に存在しなければなりま せん。属性の名前のスペルは一致していなければなりません。ビジネス・オブジェ クトでは、属性の順序は重要ではありません。

### 子ビジネス・オブジェクトのキー

子ビジネス・オブジェクトでは、親ビジネス・オブジェクトにすでに存在するキー を繰り返す必要はありません。コネクターは、階層ビジネス・オブジェクトを処理 する場合、まず親ビジネス・オブジェクトに保管されているキーを取得してから、 子ビジネス・オブジェクトを処理します。ただし、Message Agent 定義ではキーを 繰り返す必要があります。

#### 属性の名前

属性の名前として EFFDT または EFFSEQ を使用してはなりません。

#### **AppSpecificInfo**

AppSpecificInfo に割り当てることができる ID は 2 つだけです。ID はコロン (:) で区切ります。例えば、次のようになります。

AppSpecificInfo = EFFDT:Additional PayKeys

#### イベント通知

イベント通知を処理する場合、コネクターは、イベント表内の OBJECT\_ID の値を取 得して、「ビジネス・オブジェクト名]Id というフィールドにその値を保管します。 このフィールド名は、PeopleSoft におけるキーの実際の名前と異なることがありま す。例えば、PeopleSoft 7.5 では、Item 表のキーは InvItemIdですが、コネクター の場合には、Item ビジネス・オブジェクトのこのキーの名前は ItemId でなければ なりません。

### ビジネス・オブジェクトとメッセージ定義における属性の名前

コネクターでは、ビジネス・オブジェクトと、そのオブジェクトの各動詞のメッセ ージ定義とで、属性の名前が正確に一致しなければなりません。例えば、Psft\_Item における属性の名前と、以下のメッセージ定義における属性の名前は正確に一致し なければなりません。

- Create Item
- Retrieve Item
- Update Item

メッセージ定義を更新する場合は、属性の名前のスペルと大文字の使用がビジネ ス・オブジェクトの属性と一致することを確認してください。これらのメッセージ 定義は、IBM WebSphere Business Integration ビジネス・プロセスと、コネクター・ インテグレーション・アクティビティーにあります。

## <span id="page-29-0"></span>階層ビジネス・オブジェクトのトランザクション処理

コネクターが、Create 動詞または Update 動詞を使って階層ビジネス・オブジェク トを処理しているときに障害が発生すると、1 つ以上の子ビジネス・オブジェクト が処理されないことがあります。

コネクターでは、トランザクションは、階層ビジネス・オブジェクト全体に対する 操作として定義されていません。代わりに、コネクターでは、階層ビジネス・オブ ジェクト内の個々の親または子ビジネス・オブジェクトに対する操作ごとに、別々 のトランザクションが定義されます。コネクターは、Create 動詞が指定されたビジ ネス・オブジェクトを受け取った場合には、まず親ビジネス・オブジェクトを処理 してから、個々の子ビジネス・オブジェクトを処理します。通常は、階層内の各ビ ジネス・オブジェクトごとにトランザクションを開始し、アプリケーション内にエ ンティティーを作成してから、トランザクションをコミットします。

コネクターが 1 つ以上の子エンティティーの作成に成功した後で、別の子エンティ ティーを作成しているときに障害が発生すると、コネクターは、そのエンティティ ーをバックアウトして、この特定のビジネス・オブジェクトに対する Create 操作を ロールバックします。コネクターは、残りのすべてのエンティティーの作成が終了 するまで、子ビジネス・オブジェクトの処理を続けます。障害が発生したので、コ ネクターは、ビジネス・オブジェクトに対する操作全体について、統合ブローカー に BON FAIL を戻します。また、アプリケーションでの Create 操作または Update 操作が完了しない場合もあります。Update トランザクションの場合も、同じことが 当てはまります。

コネクターが BON FAIL を戻すと、階層ビジネス・オブジェクト全体が、未処理イ ベント・キューに入ります。システム管理者は、宛先のアプリケーションを検査 し、障害の原因となった問題を解決しなければなりません。その後で、コネクター にビジネス・オブジェクトを再実行依頼する必要があります。コネクターは、アプ リケーション・エンティティーを作成する前にその存在を確認するので、ビジネ ス・オブジェクトが再実行依頼されても、すでに作成されている子ビジネス・オブ ジェクトのデータが重複することはありません。

## ビジネス・オブジェクト定義ファイルのサンプル

この製品には、3 つのサンプル・ビジネス・オブジェクト定義ファイルが付属して います。

- BO\_Psft\_DEPT
- BO\_PsftEmployee
- SavePostChange

## **BO\_Psft\_DEPT** ビジネス・オブジェクト

次に示す例は BO Psft DEPT ビジネス・オブジェクトです。

<span id="page-30-0"></span>[BusinessObjectDefinition] Name = DeptTbl Version = 1.0.0 AppSpecificInfo = CiName=DEPT [Attribute] Name = Company Type = String MaxLength = 255 IsKey = true IsForeignKey = false IsRequired = false AppSpecificInfo = get=getCompany:set=setCompany IsRequiredServerBound = false [End] [Attribute] Name = BudgetLvl Type = String MaxLength = 1 IsKey = false IsForeignKey = false IsRequired = false AppSpecificInfo = get=getBudgetLvl:set=setBudgetLvl IsRequiredServerBound = false [End] [Attribute] Name = Descr Type = String MaxLength = 1 IsKey = false IsForeignKey = false IsRequired = false AppSpecificInfo = get=getDescr:set=setDescr IsRequiredServerBound = false [End] [Attribute] Name = DescrShort Type = String MaxLength = 1 IsKey = false IsForeignKey = false IsRequired = false AppSpecificInfo = get=getDescrshort:set=setDescrshort IsRequiredServerBound = false [End] [Attribute] Name = ObjectEventId Type = String MaxLength = 255 IsKey = false IsForeignKey = false IsRequired = false IsRequiredServerBound = false [End] [Verb] Name = Create [End] [Verb] Name = Delete [End] [Verb] Name = Retrieve [End] [Verb] Name = Update [End] [End] [BusinessObjectDefinition] Name = Psft dept Version = 1.0.0 AppSpecificInfo = CiName=DEPT [Attribute] Name = Deptid Type = String MaxLength = 255 IsKey = true IsForeignKey = false IsRequired = true AppSpecificInfo = get=getDeptid:set=setDeptid:GetKey=true IsRequiredServerBound = false [End] [Attribute] Name = Setid Type = String MaxLength

= 1 IsKey = true IsForeignKey = false IsRequired = true AppSpecificInfo = get=getSetid:set=setSetid:GetKey=true IsRequiredServerBound = false [End] [Attribute] Name = DptTbl Type = DeptTbl ContainedObjectVersion = 1.0.0 Relationship = Containment Cardinality = n MaxLength =  $1$  IsKey = false IsForeignKey = false IsRequired = true AppSpecificInfo = get=getDeptTbl:KEEPRELATIONSHIP=true IsRequiredServerBound = false [End] [Attribute] Name = ObjectEventId Type = String MaxLength = 255 IsKey = false IsForeignKey = false IsRequired = false IsRequiredServerBound = false [End] [Verb] Name = Create [End] [Verb] Name = Delete [End] [Verb] Name = Retrieve [End] [Verb] Name = Update [End] [End]

## **BO\_PsftEmployee** ビジネス・オブジェクト

次に示す例は BO\_PsftEmployee ビジネス・オブジェクトです。

[BusinessObjectDefinition] Name = PSFTEmployee Version = 1.0.0 AppSpecificInfo = cIName=Emp [Attribute] Name = EMPID Type = String Cardinality = 1 MaxLength = 255 IsKey = true IsForeignKey = false IsRequired = true AppSpecificInfo = get=getEmplid:set=setEmplid:keepRelationship=false:uid=true: findKey=true:getKey=true:createKey=true IsRequiredServerBound = false

```
[End] [Attribute] Name = EMPL_RCD Type = String
Cardinality = 1 MaxLength = 1 IsKey = true IsForeignKey = false
   IsRequired = true AppSpecificInfo =
get=getEmplRcd:set=setEmplRcd:keepRelationship=false:uid=true:
findKey=true:getKey=true:createKey=true IsRequiredServerBound = false
   [End] [Attribute] Name = NAME  Type = String  Cardinality
= 1 MaxLength = 1 IsKey = true IsForeignKey = false
IsRequired = true AppSpecificInfo =
get=getName:set=setName:keepRelationship=false:uid=false:
findKey=true:getKey=false:createKey=false IsRequiredServerBound = false
   [End] [Attribute] Name = LAST_NAME_SRCH Type = String
Cardinality = 1 MaxLength = 1 IsKey = true IsForeignKey = false
IsRequired = true AppSpecificInfo =
get=getLastNameSrch:set=setLastNameSrch:keepRelationship=false:uid=false:
   findKey=true:getKey=false:createKey=false IsRequiredServerBound =
false [End] [Attribute] Name = NAME_AC Type = String
Cardinality = 1 MaxLength = 1 IsKey = true IsForeignKey = false
   IsRequired = true AppSpecificInfo =
get=getNameAc:set=setNameAc:keepRelationship=false:uid=false:
findKey=true:getKey=false:createKey=false IsRequiredServerBound = false
   [End] [Attribute] Name = PER_STATUS Type = String
Cardinality = 1 MaxLength = 1 IsKey = true IsForeignKey = false
   IsRequired = true AppSpecificInfo =
get=getPerStatus:set=setPerStatus:keepRelationship=false:uid=false:
findKey=true:getKey=false:createKey=false IsRequiredServerBound = false
   [End] [Attribute] Name = EMPLID_0 Type = String
Cardinality = 1 MaxLength = 1 IsKey = false IsForeignKey =
false IsRequired = false AppSpecificInfo =
get=getEmplid0:set=setEmplid0:keepRelationship=false:uid=false:
findKey=false:getKey=false:createKey=false IsRequiredServerBound =
false [End] [Attribute] Name = ORIG_HIRE_DT Type = String
   Cardinality = 1 MaxLength = 1 IsKey = false IsForeignKey =
false IsRequired = false AppSpecificInfo =
get=getOrigHireDt:set=setOrigHireDt:keepRelationship=false:uid=false:
findKey=false:getKey=false:createKey=false IsRequiredServerBound =
false [End] [Attribute] Name = SEX Type = String
Cardinality = 1 MaxLength = 1 IsKey = false IsForeignKey =
false IsRequired = true AppSpecificInfo =
get=getSex:set=setSex:keepRelationship=false:uid=false:findKey=false:
getKey=false:createKey=false IsRequiredServerBound = false [End]
   [Attribute] Name = BIRTHDATE Type = String Cardinality = 1
   MaxLength = 1 IsKey = false IsForeignKey = false IsRequired
= false AppSpecificInfo =
get=getBirthdate:set=setBirthdate:keepRelationship=false:
uid=false:findKey=false:getKey=false:createKey=false
IsRequiredServerBound = false [End] [Attribute] Name =
FT STUDENT Type = String Cardinality = 1 MaxLength = 1
IsKey = false IsForeignKey = false IsRequired = true
```
AppSpecificInfo = get=getFtStudent:set=setFtStudent:keepRelationship=false: uid=false:findKey=false:getKey=false:createKey=false IsRequiredServerBound = false [End] [Attribute] Name = BENEFIT RCD NBR Type = String Cardinality = 1 MaxLength = 1 IsKey = false IsForeignKey = false IsRequired = false AppSpecificInfo = get=getBenefitRcdNbr:set=setBenefitRcdNbr: keepRelationship=false:uid=false:findKey=false:getKey=false:createKey=false IsRequiredServerBound = false [End] [Attribute] Name = HOME HOST CLASS Type = String Cardinality =  $1$  MaxLength = 1 IsKey = false IsForeignKey = false IsRequired = true AppSpecificInfo = get=getHomeHostClass:set=setHomeHostClass: keepRelationship=false:uid=false:findKey=false:getKey=false:createKey=false IsRequiredServerBound = false [End] [Attribute] Name = HIRE DT Type = String Cardinality = 1 MaxLength = 1 IsKey = false IsForeignKey = false IsRequired = false AppSpecificInfo = get=getHireDt:set=setHireDt:keepRelationship=false: uid=false:findKey=false:getKey=false:createKey=false IsRequiredServerBound = false [End] [Attribute] Name = CMPNY SENIORITY DT Type = String Cardinality = 1 MaxLength = 1 IsKey = false IsForeignKey = false IsRequired = false AppSpecificInfo = get=getCmpnySeniorityDt: set=setCmpnySeniorityDt:keepRelationship=false:uid=false: findKey=false:getKey=false:createKey=false IsRequiredServerBound = false [End] [Attribute] Name = SERVICE\_DT Type = String Cardinality =  $1$  MaxLength =  $1$  IsKey = false IsForeignKey = false IsRequired = false AppSpecificInfo = get=getServiceDt:set=setServiceDt: keepRelationship=false:uid=false:findKey=false:getKey=false:createKey=false IsRequiredServerBound = false [End] [Attribute] Name = PROF EXPERIENCE DT Type = String Cardinality = 1 MaxLength = 1 IsKey = false IsForeignKey = false IsRequired = false AppSpecificInfo = get=getProfExperienceDt: set=setProfExperienceDt:keepRelationship=false:uid=false: findKey=false:getKey=false:createKey=false IsRequiredServerBound = false [End] [Attribute] Name = LAST\_VERIFICATN\_DT Type = String Cardinality = 1 MaxLength = 1 IsKey = false IsForeignKey = false IsRequired = false AppSpecificInfo = get=getLastVerificatnDt:set=setLastVerificatnDt: keepRelationship=false:uid=false:findKey=false:getKey=false:createKey=false IsRequiredServerBound = false [End] [Attribute] Name = EXPECTED RETURN DT Type = String Cardinality = 1 MaxLength = 1 IsKey = false IsForeignKey = false IsRequired = false AppSpecificInfo = get=getExpectedReturnDt:set= setExpectedReturnDt:keepRelationship=false: uid=false:findKey=false:getKey=false:createKey=false IsRequiredServerBound = false [End] [Attribute] Name = LAST DATE WORKED Type = String Cardinality = 1 MaxLength = 1 IsKey = false IsForeignKey = false IsRequired = false

```
AppSpecificInfo = get=getLastDateWorked:
set=setLastDateWorked:keepRelationship=false:uid=false:
findKey=false:getKey=false:createKey=false IsRequiredServerBound =
false [End] [Attribute] Name = LAST_INCREASE_DT Type =
String Cardinality = 1 MaxLength = 1 IsKey = false
IsForeignKey = false IsRequired = false AppSpecificInfo =
get=getLastIncreaseDt: set=setLastIncreaseDt:keepRelationship=false:
   uid=false:findKey=false:getKey=false:createKey=false
IsRequiredServerBound = false [End] [Attribute] Name =
OWN 5PERCENT CO Type = String Cardinality = 1 MaxLength = 1
IsKey = false IsForeignKey = false IsRequired = true
AppSpecificInfo = get=getOwn5percentCo:
set=setOwn5percentCo:keepRelationship=false:
uid=false:findKey=false:getKey=false:createKey=false
IsRequiredServerBound = false [End] [Attribute] Name =
BUSINESS TITLE Type = String Cardinality = 1 MaxLength = 1
IsKey = true IsForeignKey = false IsRequired = true
AppSpecificInfo = get=getBusinessTitle:
set=setBusinessTitle:keepRelationship=false:
uid=false:findKey=false:getKey=true:createKey=false
IsRequiredServerBound = false [End] [Attribute] Name =
REPORTS TO Type = String Cardinality = 1 MaxLength = 1
IsKey = false IsForeignKey = false IsRequired = false
AppSpecificInfo = get=getReportsTo:set=setReportsTo:
keepRelationship=false:uid=false:findKey=false:getKey=false:createKey=false
   IsRequiredServerBound = false [End] [Attribute] Name =
SUPERVISOR ID Type = String Cardinality = 1 MaxLength = 1
IsKey = false IsForeignKey = false IsRequired = false
AppSpecificInfo = get=getSupervisorId:set=setSupervisorId:
keepRelationship=false:uid=false:findKey=false:getKey=false:createKey=false
   IsRequiredServerBound = false [End] [Attribute] Name =
PROBATION DT Type = String Cardinality = 1 MaxLength = 1
IsKey = false IsForeignKey = false IsRequired = false
AppSpecificInfo = get=getProbationDt:set=setProbationDt:
keepRelationship=false:uid=false:findKey=false:getKey=false:createKey=false
   IsRequiredServerBound = false [End] [Attribute] Name =
SECURITY CLEARANCE Type = String Cardinality = 1 MaxLength = 1
   IsKey = false IsForeignKey = false IsRequired = false
AppSpecificInfo = get=getSecurityClearance:
set=setSecurityClearance:keepRelationship=false:
uid=false:findKey=false:getKey=false:createKey=false
IsRequiredServerBound = false [End] [Attribute] Name = PHONE
   Type = String Cardinality = 1 MaxLength = 1 IsKey = false
   IsForeignKey = false IsRequired = false AppSpecificInfo =
get=getPhone:set=setPhone: keepRelationship=false:uid=false:
findKey=false:getKey=false:createKey=false IsRequiredServerBound =
false [End] [Attribute] Name = TIME_RPT_LOCK Type = String
   Cardinality = 1 MaxLength = 1 IsKey = false IsForeignKey =
```
false IsRequired = false AppSpecificInfo = get=getTimeRptLock:set=setTimeRptLock:

keepRelationship=false:uid=false:findKey=false:getKey=false:createKey=false IsRequiredServerBound = false [End] [Attribute] Name = JOB REPORTING Type = String Cardinality = 1 MaxLength = 1 IsKey = false IsForeignKey = false IsRequired = true AppSpecificInfo = get=getJobReporting:set=setJobReporting: keepRelationship=false:uid=false:findKey=false:getKey=false:createKey=false IsRequiredServerBound = false [End] [Attribute] Name = DED TAKEN Type = String  $Cardinality = 1$  MaxLength = 1 IsKey = false IsForeignKey = false IsRequired = true AppSpecificInfo

= get=getDedTaken:set=setDedTaken:

keepRelationship=false:uid=false:findKey=false:getKey=false:createKey=false IsRequiredServerBound = false [End] [Attribute] Name = DED\_SUBSET\_ID Type = String Cardinality = 1 MaxLength = 1 IsKey = false IsForeignKey = false IsRequired = false AppSpecificInfo = get=getDedSubsetId:set=setDedSubsetId:

keepRelationship=false:uid=false:findKey=false:getKey=false:createKey=false IsRequiredServerBound = false [End] [Attribute] Name = CAN ABORIGINAL Type = String Cardinality = 1 MaxLength = 1 IsKey = false IsForeignKey = false IsRequired = false AppSpecificInfo = get=getCanAboriginal:set=setCanAboriginal: keepRelationship=false:uid=false:findKey=false:getKey=false:createKey=false

IsRequiredServerBound = false [End] [Attribute] Name = CAN VISBL MINORITY Type = String Cardinality = 1 MaxLength = 1

IsKey = false IsForeignKey = false IsRequired = true AppSpecificInfo = get=getCanVisblMinority:set=setCanVisblMinority: keepRelationship=false:uid=false:findKey=false:getKey=false:createKey=false

IsRequiredServerBound = false [End] [Attribute] Name = CURRENT SEQ Type = String Cardinality = 1 MaxLength = 1 IsKey = false IsForeignKey = false IsRequired = false AppSpecificInfo = get=getCurrentSeq:set=setCurrentSeq: keepRelationship=false:uid=false:findKey=false:getKey=false:createKey=false

IsRequiredServerBound = false [End] [Attribute] Name = PERS DATA EFFDT Type = PERS DATA EFFDT ContainedObjectVersion = 1.0.0 Relationship = Containment Cardinality = n MaxLength = 1

IsKey = false IsForeignKey = false IsRequired = false AppSpecificInfo = get=getPersDataEffdt:keepRelationship=false: uid=false:findKey=false:getKey=false:createKey=false IsRequiredServerBound = false [End] [Attribute] Name = EMAIL ADDRESSES Type = EMAIL ADDRESSES ContainedObjectVersion = 1.0.0 Relationship = Containment Cardinality = n MaxLength = 1

IsKey = false IsForeignKey = false IsRequired = false AppSpecificInfo = get=getEmailAddresses:keepRelationship=false: uid=false:findKey=false:getKey=false:createKey=false IsRequiredServerBound = false [End] [Attribute] Name = PERSONAL PHONE Type = PERSONAL PHONE ContainedObjectVersion = 1.0.0 Relationship = Containment Cardinality = n MaxLength = 1

IsKey = false IsForeignKey = false IsRequired = false AppSpecificInfo = get=getPersonalPhone:keepRelationship=false: uid=false:findKey=false:getKey=false:createKey=false IsRequiredServerBound = false [End] [Attribute] Name = PERS\_NID Type = PERS NID ContainedObjectVersion =  $1.0.0$  Relationship = Containment Cardinality = n MaxLength =  $1$  IsKey = false IsForeignKey = false IsRequired = false IsRequiredServerBound = false [End] [Attribute] Name = JOB Type = JOB ContainedObjectVersion = 1.0.0 Relationship = Containment Cardinality = n MaxLength = 1 IsKey = false IsForeignKey = false IsRequired = false IsRequiredServerBound = false [End] [Attribute] Name = ObjectEventId Type = String MaxLength =

255 IsKey = false IsForeignKey = false IsRequired = false IsRequiredServerBound = false [End] [Verb] Name = Create [End] [Verb] Name = Delete [End] [Verb] Name = Retrieve [End] [Verb] Name = Update [End] [End]
## 付録 **A.** コネクターの標準構成プロパティー

この付録では、WebSphere Business Integration Adapter のコネクター・コンポーネ ントの標準構成プロパティーについて説明します。この付録の内容は、以下の統合 ブローカーで実行されるコネクターを対象としています。

- WebSphere InterChange Server (ICS)
- v WebSphere MQ Integrator、WebSphere MQ Integrator Broker、および WebSphere Business Integration Message Broker (WebSphere Message Brokers (WMQI) と総 称)
- WebSphere Application Server (WAS)

コネクターによっては、一部の標準プロパティーが使用されないことがあります。 Connector Configurator から統合ブローカーを選択するときには、そのブローカーで 実行されるアダプターについて構成する必要のある標準プロパティーのリストが表 示されます。

コネクター固有のプロパティーの詳細については、該当するアダプターのユーザー ズ・ガイドを参照してください。

注**:** 本書では、ディレクトリー・パスに円記号 (¥) を使用します。UNIX システム を使用している場合は、円記号をスラッシュ (/) に置き換えてください。ま た、各オペレーティング・システムの規則に従ってください。

## 新規プロパティーと削除されたプロパティー

以下の標準プロパティーは、本リリースで追加されました。

#### 新規プロパティー

• XMLNameSpaceFormat

削除されたプロパティー

• RestartCount

## 標準コネクター・プロパティーの構成

- アダプター・コネクターには 2 つのタイプの構成プロパティーがあります。
- v 標準構成プロパティー
- v コネクター固有の構成プロパティー

このセクションでは、標準構成プロパティーについて説明します。コネクター固有 の構成プロパティーについては、該当するアダプターのユーザーズ・ガイドを参照 してください。

## <span id="page-37-0"></span>**Connector Configurator** の使用

Connector Configurator からコネクター・プロパティーを構成します。Connector Configurator には、System Manager からアクセスします。Connector Configurator の 使用法の詳細については、本書の Connector Configurator に関するセクションを参 照してください。

注**:** Connector Configurator と System Manager は、Windows システム上でのみ動作 します。コネクターを UNIX システム上で稼動している場合でも、これらのツ ールがインストールされた Windows マシンが必要です。UNIX 上で動作するコ ネクターのコネクター・プロパティーを設定する場合は、Windows マシン上で System Manager を起動し、UNIX の統合ブローカーに接続してから、コネクタ ー用の Connector Configurator を開く必要があります。

## プロパティー値の設定と更新

プロパティー・フィールドのデフォルトの長さは 255 文字です。

コネクターは、以下の順序に従ってプロパティーの値を決定します (最も番号の大 きい項目が他の項目よりも優先されます)。

- 1. デフォルト
- 2. リポジトリー (WebSphere InterChange Server が統合ブローカーである場合のみ)
- 3. ローカル構成ファイル
- 4. コマンド行

コネクターは、始動時に構成値を取得します。実行時セッション中に 1 つ以上のコ ネクター・プロパティーの値を変更する場合は、プロパティーの更新メソッドによ って、変更を有効にする方法が決定されます。標準コネクター・プロパティーに は、以下の 4 種類の更新メソッドがあります。

• 動的

変更を System Manager に保管すると、変更が即時に有効になります。コネクタ ーが System Manager から独立してスタンドアロン・モードで稼働している場合 (例えば、いずれかの WebSphere Message Brokers と連携している場合) は、構成 ファイルでのみプロパティーを変更できます。この場合、動的更新は実行できま せん。

v エージェント再始動 **(ICS** のみ**)**

アプリケーション固有のコンポーネントを停止して再始動しなければ、変更が有 効になりません。

• コンポーネント再始動

System Manager でコネクターを停止してから再始動しなければ、変更が有効にな りません。アプリケーション固有コンポーネントまたは統合ブローカーを停止、 再始動する必要はありません。

• サーバー再始動

アプリケーション固有のコンポーネントおよび統合ブローカーを停止して再始動 しなければ、変更が有効になりません。

特定のプロパティーの更新方法を確認するには、「Connector Configurator」ウィン ドウ内の「更新メソッド」列を参照するか、次に示す 31 [ページの表](#page-38-0) 6 の「更新メ ソッド」列を参照してください。

## <span id="page-38-0"></span>標準プロパティーの要約

表 6 は、標準コネクター構成プロパティーの早見表です。標準プロパティーの依存 関係は RepositoryDirectory に基づいているため、コネクターによっては使用され ないプロパティーがあり、使用する統合ブローカーによってプロパティーの設定が 異なる可能性があります。

コネクターを実行する前に、これらのプロパティーの一部の値を設定する必要があ ります。各プロパティーの詳細については、次のセクションを参照してください。

注**:** 表 6 の「注」列にある「Repository Directory は REMOTE」という句は、ブロ ーカーが InterChange Server であることを示します。ブローカーが WMQI ま たは WAS の場合には、リポジトリー・ディレクトリーは LOCAL に設定され ます。

表 *6.* 標準構成プロパティーの要約

| プロパティー名                       | 可能な値                                                                                                    | デフォルト値                           | 更新メソッド         | 注                                                                                                    |
|-------------------------------|----------------------------------------------------------------------------------------------------|----------------------------------|----------------|----------------------------------------------------------------------------------------------------|
| AdminInQueue                  | 有効な JMS キュー名                                                                                                    | CONNECTORNAME / ADMININQUEUE     | コンポーネント<br>再始動 | Delivery<br>Transport は<br><b>JMS</b>                                                                         |
| AdminOutQueue                 | 有効な JMS キュー名                                                                                                    | CONNECTORNAME/ADMINOUTQUEUE      | コンポーネント<br>再始動 | Delivery<br>Transport は<br><b>JMS</b>                                                                         |
| AgentConnections              | 1 から 4                                                                                                    | $\mathbf{1}$                     | コンポーネント<br>再始動 | Delivery<br>Transport は<br>MQ および IDL:<br>Repository<br>Directory は<br><remote><br/>(ブローカーは<br/>ICS)</remote> |
| AgentTraceLevel               | 0 から 5                                                                                                    | $\Theta$                         | 動的             |                                                                                                    |
| ApplicationName               | アプリケーション名                                                                                                    | コネクター・<br>アプリケーション名<br>として指定された値 | コンポーネント<br>再始動 |                                                                                                    |
| BrokerType                    | ICS, WMQI, WAS                                                                                                    |                                  | コンポーネント<br>再始動 |                                                                                                    |
| CharacterEncoding             | ascii7, ascii8, SJIS,<br>Cp949、GBK、Big5、<br>Cp297、Cp273、Cp280、<br>Cp284、Cp037、Cp437<br>注:これは、<br>サポートされる値<br>の一部です。 | ascii7                           | コンポーネント<br>再始動 |                                                                                                    |
| ConcurrentEventTriggeredFlows | 1 から 32,767                                                                                                    | $\mathbf{1}$                     | コンポーネント<br>再始動 | Repository<br>Directory は<br><remote><br/>(ブローカーは<br/>ICS)</remote>                                           |
| ContainerManagedEvents        | 値なしまたは JMS                                                                                                    | 値なし                              | コンポーネント<br>再始動 | Delivery<br>Transport は<br><b>JMS</b>                                                                         |

表 *6.* 標準構成プロパティーの要約 *(*続き*)*

| プロパティー名                       | 可能な値                                                                                                    | デフォルト値                                        | 更新メソッド         | 注                                                                                       |
|-------------------------------|----------------------------------------------------------------------------------------------------|-----------------------------------------------|----------------|-----------------------------------------------------------------------------------------|
| ControllerStoreAndForwardMode | true または false                                                                                                    | true                                          | 動的             | Repository<br>Directory は<br>$<$ REMOTE $>$<br>(ブローカーは<br>ICS)                          |
| ControllerTraceLevel          | 0 から 5                                                                                                    | $\Theta$                                      | 動的             | Repository<br>Directory は<br>$<$ REMOTE $>$<br>(ブローカーは<br>ICS)                          |
| DeliveryQueue                 |                                                                                                    | CONNECTORNAME/DELIVERYQUEUE                   | コンポーネント<br>再始動 | JMS トランス<br>ポートのみ                                                                       |
| DeliveryTransport             | MQ、IDL、または JMS                                                                                                    | <b>JMS</b>                                    | コンポーネント<br>再始動 | Repository<br>Directory が<br>ローカルの<br>場合は、値は<br>JMS のみ                                  |
| DuplicateEventElimination     | true または false                                                                                                    | false                                         | コンポーネント<br>再始動 | JMS トランス<br>ポートのみ:<br>Container<br>Managed<br>Events は<br>$<$ NONE $>$<br>でなければな<br>らない |
| FaultQueue                    |                                                                                                    | CONNECTORNAME/FAULTQUEUE                      | コンポーネント<br>再始動 | JMS トランス<br>ポートのみ                                                                       |
| jms.FactoryClassName          | CxCommon.Messaging.jms<br>.IBMMQSeriesFactory ま<br>たは CxCommon.Messaging<br>.jms.SonicMQFactory<br>または任意の Java クラス<br>名       | CxCommon.Messaging.<br>jms.IBMMQSeriesFactory | コンポーネント<br>再始動 | JMS トランス<br>ポートのみ                                                                       |
| jms.MessageBrokerName         | FactoryClassName が<br>IBM の場合は<br>crossworlds.queue.<br>manager を使用。<br>FactoryClassName<br>が Sonicの場合<br>localhost:2506 を使用。 | crossworlds.queue.manager                     | コンポーネント<br>再始動 | JMS トランス<br>ポートのみ                                                                       |
| jms.NumConcurrentRequests     | 正整数                                                                                                    | 10                                            | コンポーネント<br>再始動 | JMS トランス<br>ポートのみ                                                                       |
| jms.Password                  | 任意の有効なパスワード                                                                                                    |                                               | コンポーネント<br>再始動 | JMS トランス<br>ポートのみ                                                                       |
| jms.UserName                  | 任意の有効な名前                                                                                                    |                                               | コンポーネント<br>再始動 | JMS トランス<br>ポートのみ                                                                       |
| JvmMaxHeapSize                | ヒープ・サイズ (メガバイ<br>ト単位)                                                                                                    | 128m                                          | コンポーネント<br>再始動 | Repository<br>Directory は<br><remote><br/>(ブローカーは<br/>ICS)</remote>                     |

表 *6.* 標準構成プロパティーの要約 *(*続き*)*

| プロパティー名                      | 可能な値                                                                                                    | デフォルト値                     | 更新メソッド         | 注                                                                                  |
|------------------------------|----------------------------------------------------------------------------------------------------|----------------------------|----------------|------------------------------------------------------------------------------------|
| <b>JymMaxNativeStackSize</b> | スタックのサイズ (キロバ<br>イト単位)                                                                                       | 128k                       | コンポーネント<br>再始動 | Repository<br>Directory は<br><remote><br/>(ブローカーは<br/>ICS)</remote>                |
| JvmMinHeapSize               | ヒープ・サイズ (メガバイ<br>ト単位)                                                                                        | 1 <sub>m</sub>             | コンポーネント<br>再始動 | Repository<br>Directory は<br><remote><br/>(ブローカーは<br/>ICS)</remote>                |
| ListenerConcurrency          | 1 から 100                                                                                                    | $\mathbf{1}$               | コンポーネント<br>再始動 | Delivery<br>Transport は<br>MQ でなければ<br>ならない                                        |
| Locale                       | en_US, ja_JP, ko_KR,<br>zh_CN, zh_TW, fr_FR,<br>de_DE, it_IT, es_ES,<br>pt_BR<br>注:これは、サポートされ<br>るロケールの一部です。 | $en$ <sub>_US</sub>        | コンポーネント<br>再始動 |                                                                                    |
| LogAtInterchangeEnd          | true または false                                                                                               | false                      | コンポーネント<br>再始動 | Repository<br>Directory は<br><remote> でな<br/>ければならない<br/>(ブローカーは<br/>ICS)</remote> |
| MaxEventCapacity             | 1 から 2147483647                                                                                              | 2147483647                 | 動的             | Repository<br>Directory は<br><remote> でな<br/>ければならない<br/>(ブローカーは<br/>ICS)</remote> |
| MessageFileName              | パスまたはファイル名                                                                                                   | CONNECTORNAMEConnector.txt | コンポーネント<br>再始動 |                                                                                    |
| MonitorQueue                 | 任意の有効なキュー名                                                                                                   | CONNECTORNAME/MONITORQUEUE | コンポーネント<br>再始動 | JMS トランス<br>ポートのみ:<br>DuplicateEvent<br>Elimination は<br>true でなければ<br>ならない        |
| OADAutoRestartAgent          | true または false                                                                                               | false                      | 動的             | Repository<br>Directory は<br><remote> でな<br/>ければならない<br/>(ブローカーは<br/>ICS)</remote> |
| OADMaxNumRetry               | 正数                                                                                                    | 1000                       | 動的             | Repository<br>Directory は<br><remote> でな<br/>ければならない<br/>(ブローカーは<br/>ICS)</remote> |

#### 表 *6.* 標準構成プロパティーの要約 *(*続き*)*

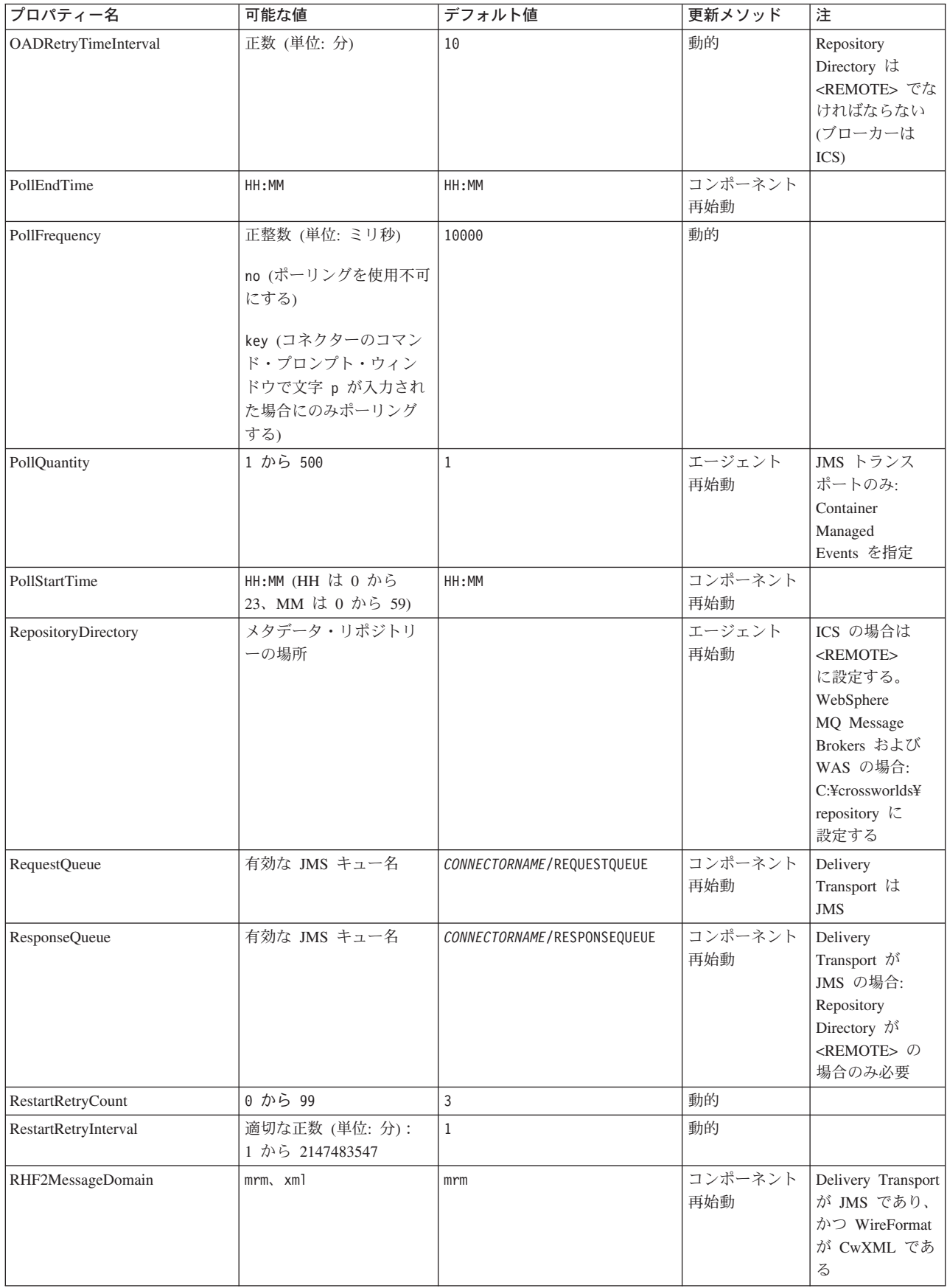

<span id="page-42-0"></span>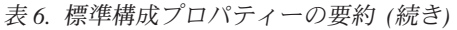

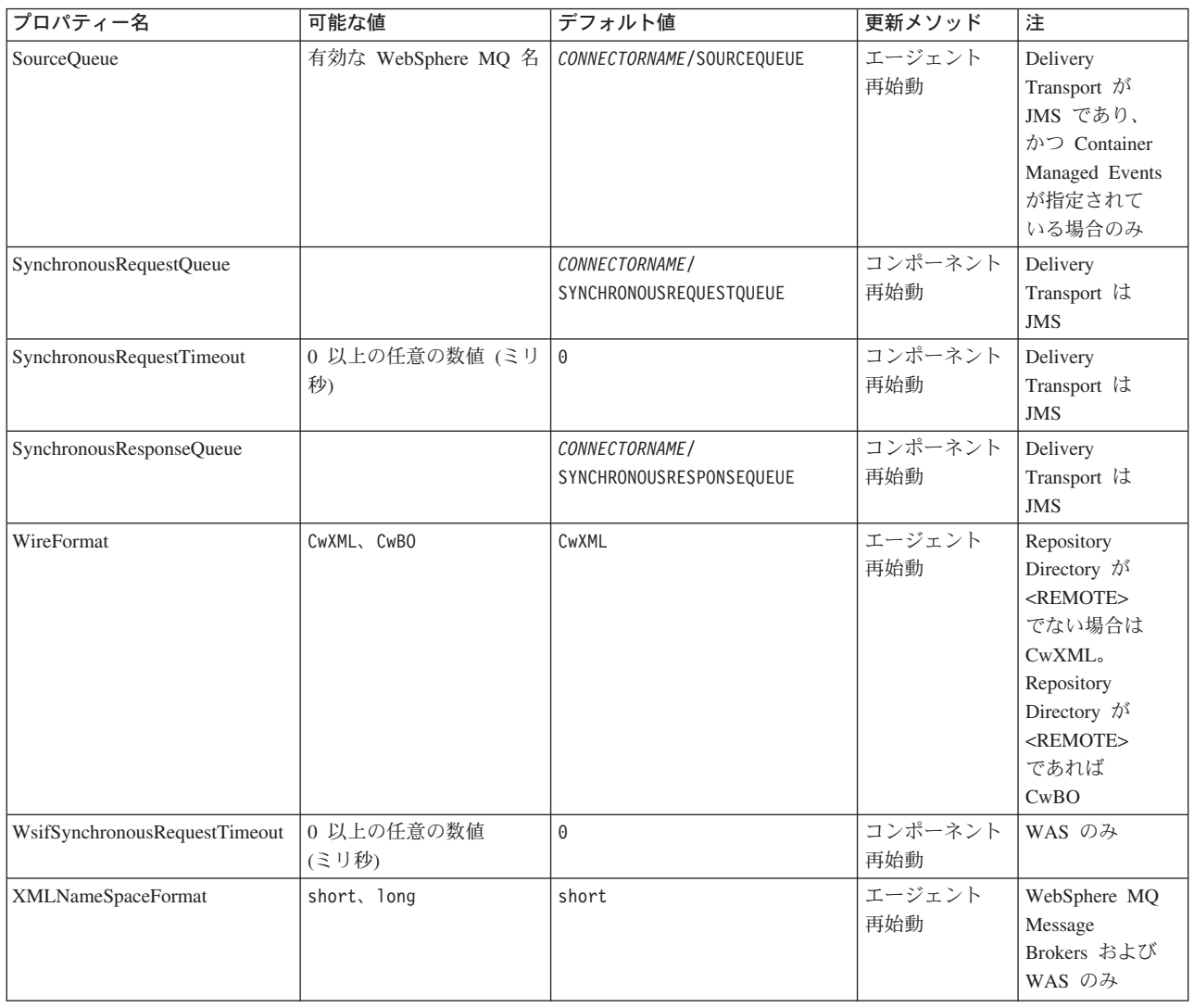

# 標準構成プロパティー

このセクションでは、各標準コネクター構成プロパティーの定義を示します。

## **AdminInQueue**

統合ブローカーからコネクターへ管理メッセージが送信されるときに使用されるキ ューです。

デフォルト値は CONNECTORNAME/ADMININQUEUE です。

## **AdminOutQueue**

コネクターから統合ブローカーへ管理メッセージが送信されるときに使用されるキ ューです。

デフォルト値は CONNECTORNAME/ADMINOUTQUEUE です。

## <span id="page-43-0"></span>**AgentConnections**

RepositoryDirectory が <REMOTE> の場合のみ適用可能です。

AgentConnections プロパティーは、orb.init[] により開かれる ORB (オブジェク ト・リクエスト・ブローカー) 接続の数を制御します。

このプロパティーのデフォルト値は 1 に設定されます。必要に応じてこの値を変更 できます。

### **AgentTraceLevel**

アプリケーション固有のコンポーネントのトレース・メッセージのレベルです。デ フォルト値は 0 です。コネクターは、設定されたトレース・レベル以下の該当する トレース・メッセージをすべてデリバリーします。

## **ApplicationName**

コネクターのアプリケーションを一意的に特定する名前です。この名前は、システ ム管理者が WebSphere Business Integration システム環境をモニターするために使用 されます。コネクターを実行する前に、このプロパティーに値を指定する必要があ ります。

#### **BrokerType**

使用する統合ブローカー・タイプを指定します。オプションは ICS、WebSphere Message Brokers (WMQI、WMQIB または WBIMB) または WAS です。

### **CharacterEncoding**

文字 (アルファベットの文字、数値表現、句読記号など) から数値へのマッピングに 使用する文字コード・セットを指定します。

注**:** Java ベースのコネクターでは、このプロパティーは使用しません。C++ ベース のコネクターでは、現在、このプロパティーに ascii7 という値が使用されて います。

デフォルトでは、ドロップダウン・リストには、サポートされる文字エンコードの 一部のみが表示されます。ドロップダウン・リストに、サポートされる他の値を追 加するには、製品ディレクトリーにある ¥Data¥Std¥stdConnProps.xml ファイルを 手動で変更する必要があります。詳細については、本書の Connector Configurator に関するセクションを参照してください。

### **ConcurrentEventTriggeredFlows**

RepositoryDirectory が <REMOTE> の場合のみ適用可能です。

コネクターがイベントのデリバリー時に並行処理できるビジネス・オブジェクトの 数を決定します。この属性の値を、並行してマップおよびデリバリーできるビジネ ス・オブジェクトの数に設定します。例えば、この属性の値を 5 に設定すると、5 個のビジネス・オブジェクトが並行して処理されます。デフォルト値は 1 です。

このプロパティーを 1 よりも大きい値に設定すると、ソース・アプリケーションの コネクターが、複数のイベント・ビジネス・オブジェクトを同時にマップして、複

<span id="page-44-0"></span>数のコラボレーション・インスタンスにそれらのビジネス・オブジェクトを同時に デリバリーすることができます。これにより、統合ブローカーへのビジネス・オブ ジェクトのデリバリーにかかる時間、特にビジネス・オブジェクトが複雑なマップ を使用している場合のデリバリー時間が短縮されます。ビジネス・オブジェクトの コラボレーションに到達する速度を増大させると、システム全体のパフォーマンス を向上させることができます。

ソース・アプリケーションから宛先アプリケーションまでのフロー全体に並行処理 を実装するには、次のようにする必要があります。

- v Maximum number of concurrent events プロパティーの値を増加して、コラボレ ーションが複数のスレッドを使用できるように構成します。
- v 宛先アプリケーションのアプリケーション固有コンポーネントが複数の要求を並 行して実行できることを確認します。つまり、このコンポーネントがマルチスレ ッド化されているか、またはコネクター・エージェント並列処理を使用でき、複 数プロセスに対応するよう構成されている必要があります。Parallel Process Degree 構成プロパティーに、1 より大きい値を設定します。

ConcurrentEventTriggeredFlows プロパティーは、順次に実行される単一スレッド 処理であるコネクターのポーリングでは無効です。

## **ContainerManagedEvents**

このプロパティーにより、JMS イベント・ストアを使用する JMS 対応コネクター が、保証付きイベント・デリバリーを提供できるようになります。保証付きイベン ト・デリバリーでは、イベントはソース・キューから除去され、単一 JMS トラン ザクションとして宛先キューに配置されます。

デフォルト値はありません。

ContainerManagedEvents を JMS に設定した場合には、保証付きイベント・デリバリ ーを使用できるように次のプロパティーも構成する必要があります。

- PollQuantity = 1 から 500
- SourceQueue = /SOURCEQUEUE

また、MimeType、DHClass (データ・ハンドラー・クラス)、および DataHandlerConfigMOName (オプションのメタオブジェクト名) プロパティーを設定 したデータ・ハンドラーも構成する必要があります。これらのプロパティーの値を 設定するには、Connector Configurator の「データ・ハンドラー」タブを使用しま す。

これらのプロパティーはアダプター固有ですが、例の値は次のようになります。

- MimeType =  $text{text*}$
- v DHClass = com.crossworlds.DataHandlers.text.xml
- DataHandlerConfigMOName = MO\_DataHandler\_Default

「データ・ハンドラー」タブのこれらの値のフィールドは、 ContainerManagedEvents を JMS に設定した場合にのみ表示されます。 <span id="page-45-0"></span>注**:** ContainerManagedEvents を JMS に設定した場合、コネクターはその pollForEvents() メソッドを呼び出さなくなる ため、そのメソッドの機能は使 用できなく なります。

このプロパティーは、DeliveryTransport プロパティーが値 JMS に設定されている 場合にのみ表示されます。

## **ControllerStoreAndForwardMode**

RepositoryDirectory が <REMOTE> の場合のみ適用可能です。

宛先側のアプリケーション固有のコンポーネントが使用不可であることをコネクタ ー・コントローラーが検出した場合に、コネクター・コントローラーが実行する動 作を設定します。

このプロパティーを true に設定した場合、イベントが ICS に到達したときに宛先 側のアプリケーション固有のコンポーネントが使用不可であれば、コネクター・コ ントローラーはそのアプリケーション固有のコンポーネントへの要求をブロックし ます。アプリケーション固有のコンポーネントが作動可能になると、コネクター・ コントローラーはアプリケーション固有のコンポーネントにその要求を転送しま す。

ただし、コネクター・コントローラーが宛先側のアプリケーション固有のコンポー ネントにサービス呼び出し要求を転送した後でこのコンポーネントが使用不可にな った場合、コネクター・コントローラーはその要求を失敗させます。

このプロパティーを false に設定した場合、コネクター・コントローラーは、宛先 側のアプリケーション固有のコンポーネントが使用不可であることを検出すると、 ただちにすべてのサービス呼び出し要求を失敗させます。

デフォルト値は true です。

## **ControllerTraceLevel**

RepositoryDirectory が <REMOTE> の場合のみ適用可能です。

コネクター・コントローラーのトレース・メッセージのレベルです。デフォルト値 は 0 です。

## **DeliveryQueue**

DeliveryTransport が JMS の場合のみ適用されます。

コネクターから統合ブローカーへビジネス・オブジェクトが送信されるときに使用 されるキューです。

デフォルト値は CONNECTORNAME/DELIVERYQUEUE です。

### **DeliveryTransport**

イベントのデリバリーのためのトランスポート機構を指定します。指定可能な値 は、WebSphere MQ の MQ、CORBA IIOP の IDL、Java Messaging Service の JMS です。

- v RepositoryDirectory がリモートの場合は、DeliveryTransport プロパティーの 指定可能な値は MQ、IDL、または JMS であり、デフォルトは IDL になりま す。
- v RepositoryDirectory がローカル・ディレクトリーの場合は、指定可能な値は JMS のみです。

DeliveryTransport プロパティーに指定されている値が、MQ または IDL である場 合、コネクターは、CORBA IIOP を使用してサービス呼び出し要求と管理メッセー ジを送信します。

#### **WebSphere MQ** および **IDL**

イベントのデリバリー・トランスポートには、IDL ではなく WebSphere MQ を使 用してください (1 種類の製品だけを使用する必要がある場合を除きます)。 WebSphere MQ が IDL よりも優れている点は以下のとおりです。

- v 非同期 (ASYNC) 通信: WebSphere MQ を使用すると、アプリケーション固有のコンポーネントは、サー バーが利用不能である場合でも、イベントをポーリングして永続的に格納するこ とができます。
- v サーバー・サイド・パフォーマンス: WebSphere MQ を使用すると、サーバー・サイドのパフォーマンスが向上しま す。最適化モードでは、WebSphere MQ はイベントへのポインターのみをリポジ トリー・データベースに格納するので、実際のイベントは WebSphere MQ キュ ー内に残ります。これにより、サイズが大きい可能性のあるイベントをリポジト リー・データベースに書き込む必要がありません。
- v エージェント・サイド・パフォーマンス: WebSphere MQ を使用すると、アプリケーション固有のコンポーネント側のパフ ォーマンスが向上します。WebSphere MQ を使用すると、コネクターのポーリン グ・スレッドは、イベントを選出した後、コネクターのキューにそのイベントを 入れ、次のイベントを選出します。この方法は IDL よりも高速で、IDL の場 合、コネクターのポーリング・スレッドは、イベントを選出した後、ネットワー ク経由でサーバー・プロセスにアクセスしてそのイベントをリポジトリー・デー タベースに永続的に格納してから、次のイベントを選出する必要があります。

#### **JMS**

Java Messaging Service (JMS) を使用しての、コネクターとクライアント・コネクタ ー・フレームワークとの間の通信を可能にします。

JMS をデリバリー・トランスポートとして選択した場合は、

jms.MessageBrokerName、jms.FactoryClassName、jms.Password、jms.UserName な どの追加の JMS プロパティーが Connector Configurator 内に表示されます。このう ち最初の 2 つは、このトランスポートの必須プロパティーです。

重要**:** 以下の環境では、コネクターに JMS トランスポート機構を使用すると、メモ リー制限が発生することもあります。

- $\bullet$  AIX 5.0
- WebSphere MQ 5.3.0.1
- ICS が統合ブローカーの場合

<span id="page-47-0"></span>この環境では、WebSphere MQ クライアント内でメモリーが使用されるため、(サー バー側の) コネクター・コントローラーと (クライアント側の) コネクターの両方を 始動するのは困難な場合があります。ご使用のシステムのプロセス・ヒープ・サイ ズが 768M 未満である場合には、次のように設定することをお勧めします。

v CWSharedEnv.sh スクリプト内で LDR\_CNTRL 環境変数を設定する。

このスクリプトは、製品ディレクトリー配下の ¥bin ディレクトリーにありま す。テキスト・エディターを使用して、CWSharedEnv.sh スクリプトの最初の行と して次の行を追加します。

export LDR\_CNTRL=MAXDATA=0x30000000

この行は、ヒープ・メモリーの使用量を最大 768 MB (3 セグメント \* 256 MB) に制限します。プロセス・メモリーがこの制限値を超えると、ページ・スワッピ ングが発生し、システムのパフォーマンスに悪影響を与える場合があります。

v IPCCBaseAddress プロパティーの値を 11 または 12 に設定する。このプロパテ ィーの詳細については、「システム・インストール・ガイド *(UNIX* 版*)*」を参照 してください。

## **DuplicateEventElimination**

このプロパティーを true に設定すると、JMS 対応コネクターによるデリバリー・ キューへの重複イベントのデリバリーが防止されます。この機能を使用するには、 コネクターに対し、アプリケーション固有のコード内でビジネス・オブジェクトの **ObjectEventId** 属性として一意のイベント ID が設定されている必要があります。 これはコネクター開発時に設定されます。

このプロパティーは、false に設定することもできます。

注**:** DuplicateEventElimination を true に設定する際は、MonitorQueue プロパテ ィーを構成して保証付きイベント・デリバリーを使用可能にする必要がありま す。

## **FaultQueue**

コネクターでメッセージを処理中にエラーが発生すると、コネクターは、そのメッ セージを状況表示および問題説明とともにこのプロパティーに指定されているキュ ーに移動します。

デフォルト値は CONNECTORNAME/FAULTQUEUE です。

### **JvmMaxHeapSize**

エージェントの最大ヒープ・サイズ (メガバイト単位)。このプロパティーは、 RepositoryDirectory の値が <REMOTE> の場合にのみ適用されます。

デフォルト値は 128M です。

### **JvmMaxNativeStackSize**

エージェントの最大ネイティブ・スタック・サイズ (キロバイト単位)。このプロパ ティーは、RepositoryDirectory の値が <REMOTE> の場合にのみ適用されます。

デフォルト値は 128K です。

## <span id="page-48-0"></span>**JvmMinHeapSize**

エージェントの最小ヒープ・サイズ (メガバイト単位)。このプロパティーは、 RepositoryDirectory の値が <REMOTE> の場合にのみ適用されます。

デフォルト値は 1M です。

## **jms.FactoryClassName**

JMS プロバイダーのためにインスタンスを生成するクラス名を指定します。JMS を デリバリー・トランスポート機構 (DeliveryTransport) として選択する際は、このコ ネクター・プロパティーを必ず 設定してください。

デフォルト値は CxCommon.Messaging.jms.IBMMQSeriesFactory です。

### **jms.MessageBrokerName**

JMS プロバイダーのために使用するブローカー名を指定します。JMS をデリバリ ー・トランスポート機構 (DeliveryTransport) として選択する際は、このコネクタ ー・プロパティーを必ず 設定してください。

デフォルト値は crossworlds.queue.manager です。ローカル・メッセージ・ブロー カーに接続する場合は、デフォルト値を使用します。

リモート・メッセージ・ブローカーに接続すると、このプロパティーは次の (必須) 値をとります。 QueueMgrName:<Channel>:<HostName>:<PortNumber> 各変数の意味は以下のとおりです。 QueueMgrName: キュー・マネージャー名です。 Channel: クライアントが使用するチャネルです。 HostName: キュー・マネージャーの配置先のマシン名です。 PortNumber: キュー・マネージャーが listen に使用するポートの番号です。

例えば、次のようになります。 jms.MessageBrokerName = WBIMB.Queue.Manager:CHANNEL1:RemoteMachine:1456

### **jms.NumConcurrentRequests**

コネクターに対して同時に送信することができる並行サービス呼び出し要求の数 (最大値) を指定します。この最大値に達した場合、新規のサービス呼び出し要求は ブロックされ、既存のいずれかの要求が完了した後で処理されます。

デフォルト値は 10 です。

#### **jms.Password**

JMS プロバイダーのためのパスワードを指定します。このプロパティーの値はオプ ションです。

デフォルトはありません。

## <span id="page-49-0"></span>**jms.UserName**

JMS プロバイダーのためのユーザー名を指定します。このプロパティーの値はオプ ションです。

デフォルトはありません。

#### **ListenerConcurrency**

このプロパティーは、統合ブローカーとして ICS を使用する場合の MQ Listener でのマルチスレッド化をサポートしています。このプロパティーにより、データベ ースへの複数イベントの書き込み操作をバッチ処理できるので、システム・パフォ ーマンスが向上します。デフォルト値は 1 です。

このプロパティーは、MQ トランスポートを使用するコネクターにのみ適用されま す。DeliveryTransport プロパティーには MQ を設定してください。

### **Locale**

言語コード、国または地域、および、希望する場合には、関連した文字コード・セ ットを指定します。このプロパティーの値は、データの照合やソート順、日付と時 刻の形式、通貨記号などの国/地域別情報を決定します。

ロケール名は、次の書式で指定します。

*ll\_TT.codeset*

ここで、以下のように説明されます。

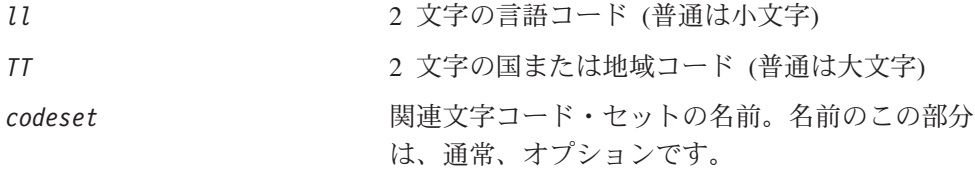

デフォルトでは、ドロップダウン・リストには、サポートされるロケールの一部の みが表示されます。ドロップダウン・リストに、サポートされる他の値を追加する には、製品ディレクトリーにある ¥Data¥Std¥stdConnProps.xml ファイルを手動で 変更する必要があります。詳細については、本書の Connector Configurator に関す るセクションを参照してください。

デフォルト値は en US です。コネクターがグローバル化に対応していない場合、こ のプロパティーの有効な値は en US のみです。特定のコネクターがグローバル化に 対応しているかどうかを判別するには、以下の Web サイトにあるコネクターのバ ージョン・リストを参照してください。

http://www.ibm.com/software/websphere/wbiadapters/infocenter、または http://www.ibm.com/websphere/integration/wicserver/infocenter

## **LogAtInterchangeEnd**

RepositoryDirectory が <REMOTE> の場合のみ適用可能です。

統合ブローカーのログ宛先にエラーを記録するかどうかを指定します。ブローカー のログ宛先にログを記録すると、電子メール通知もオンになります。これにより、

<span id="page-50-0"></span>エラーまたは致命的エラーが発生すると、InterchangeSystem.cfg ファイルに指定 された MESSAGE RECIPIENT に対する電子メール・メッセージが生成されます。

例えば、LogAtInterChangeEnd を true に設定した場合にコネクターからアプリケ ーションへの接続が失われると、指定されたメッセージ宛先に、電子メール・メッ セージが送信されます。デフォルト値は false です。

### **MaxEventCapacity**

コントローラー・バッファー内のイベントの最大数。このプロパティーはフロー制 御が使用し、RepositoryDirectory プロパティーの値が <REMOTE> の場合にのみ 適用されます。

値は 1 から 2147483647 の間の正整数です。デフォルト値は 2147483647 です。

#### **MessageFileName**

コネクター・メッセージ・ファイルの名前です。メッセージ・ファイルの標準位置 は、製品ディレクトリーの ¥connectors¥messages です。メッセージ・ファイルが 標準位置に格納されていない場合は、メッセージ・ファイル名を絶対パスで指定し ます。

コネクター・メッセージ・ファイルが存在しない場合は、コネクターは InterchangeSystem.txt をメッセージ・ファイルとして使用します。このファイル は、製品ディレクトリーに格納されています。

注**:** 特定のコネクターについて、コネクター独自のメッセージ・ファイルがあるか どうかを判別するには、該当するアダプターのユーザーズ・ガイドを参照して ください。

### **MonitorQueue**

コネクターが重複イベントをモニターするために使用する論理キューです。このプ ロパティーは、DeliveryTransport プロパティー値が JMS であり、かつ DuplicateEventElimination が TRUE に設定されている場合にのみ使用されます。

デフォルト値は CONNECTORNAME/MONITORQUEUE です。

#### **OADAutoRestartAgent**

RepositoryDirectory が <REMOTE> の場合のみ有効です。

コネクターが自動再始動およびリモート再始動機能を使用するかどうかを指定しま す。この機能では、MQ により起動される Object Activation Daemon (OAD) を使用 して、異常シャットダウン後にコネクターを再始動したり、System Monitor からリ モート・コネクターを始動したりします。

自動再始動機能およびリモート再始動機能を使用可能にするには、このプロパティ ーを true に設定する必要があります。MQ により起動される OAD 機能の構成方 法については、「システム・インストール・ガイド *(Windows* 版*)*」または「システ ム・インストール・ガイド *(UNIX* 版*)*」を参照してください。

デフォルト値は false です。

## <span id="page-51-0"></span>**OADMaxNumRetry**

RepositoryDirectory が <REMOTE> の場合のみ有効です。

異常シャットダウンの後で MQ により起動される OAD がコネクターの再始動を自 動的に試行する回数の最大数を指定します。このプロパティーを有効にするために は、OADAutoRestartAgent プロパティーを true に設定する必要があります。

デフォルト値は 1000 です。

## **OADRetryTimeInterval**

RepositoryDirectory が <REMOTE> の場合のみ有効です。

MQ により起動される OAD の再試行時間間隔の分数を指定します。コネクター・ エージェントがこの再試行時間間隔内に再始動しない場合は、コネクター・コント ローラーはコネクター・エージェントを再び再始動するように OAD に要求しま す。OAD はこの再試行プロセスを OADMaxNumRetry プロパティーで指定された回数 だけ繰り返します。このプロパティーを有効にするためには、OADAutoRestartAgent プロパティーを true に設定する必要があります。

デフォルト値は 10 です。

### **PollEndTime**

イベント・キューのポーリングを停止する時刻です。形式は HH:MM です。ここで、 *HH* は 0 から 23 時を表し、*MM* は 0 から 59 分を表します。

このプロパティーには必ず有効な値を指定してください。デフォルト値は HH:MM で すが、この値は必ず変更する必要があります。

## **PollFrequency**

これは、前回のポーリングの終了から次のポーリングの開始までの間の間隔です。 PollFrequency は、あるポーリング・アクションの終了から次のポーリング・アク ションの開始までの時間をミリ秒単位で指定します。これはポーリング・アクショ ン間の間隔ではありません。この論理を次に説明します。

- ポーリングし、PollQuantity の値により指定される数のオブジェクトを取得しま す。
- v これらのオブジェクトを処理します。一部のアダプターでは、これは個別のスレ ッドで部分的に実行されます。これにより、次のポーリング・アクションまで処 理が非同期に実行されます。
- v PollFrequency で指定された間隔にわたって遅延します。
- v このサイクルを繰り返します。

PollFrequency は以下の値のいずれかに設定します。

- ポーリング・アクション間のミリ秒数 (整数)。
- v ワード key。コネクターは、コネクターのコマンド・プロンプト・ウィンドウで 文字 p が入力されたときにのみポーリングを実行します。このワードは小文字で 入力します。

<span id="page-52-0"></span>v ワード no。コネクターはポーリングを実行しません。このワードは小文字で入力 します。

デフォルト値は 10000 です。

重要**:** 一部のコネクターでは、このプロパティーの使用が制限されています。この ようなコネクターが存在する場合には、アダプターのインストールと構成に 関する章で制約事項が説明されています。

### **PollQuantity**

コネクターがアプリケーションからポーリングする項目の数を指定します。アダプ ターにコネクター固有のポーリング数設定プロパティーがある場合、標準プロパテ ィーの値は、このコネクター固有のプロパティーの設定値によりオーバーライドさ れます。

電子メール・メッセージもイベントと見なされます。コネクターは、電子メールに 関するポーリングを受けたときには次のように動作します。

コネクターは、1 回目のポーリングを受けると、メッセージの本文を選出します。 これは、本文が添付とも見なされるからです。本文の MIME タイプにはデータ・ハ ンドラーが指定されていないので、コネクターは本文を無視します。 コネクターは PO の最初の添付を処理します。この添付の MIME タイプには対応 する DH があるので、コネクターはビジネス・オブジェクトを Visual Test Connector に送信します。

2 回目のポーリングを受けると、コネクターは PO の 2 番目の添付を処理します。 この添付の MIME タイプには対応する DH があるので、コネクターはビジネス・ オブジェクトを Visual Test Connector に送信します。

これが受け入れられると、PO の 3 番目の添付が届きます。

## **PollStartTime**

イベント・キューのポーリングを開始する時刻です。形式は *HH:MM* です。ここで、 *HH* は 0 から 23 時を表し、*MM* は 0 から 59 分を表します。

このプロパティーには必ず有効な値を指定してください。デフォルト値は HH:MM で すが、この値は必ず変更する必要があります。

#### **RequestQueue**

統合ブローカーが、ビジネス・オブジェクトをコネクターに送信するときに使用さ れるキューです。

デフォルト値は CONNECTOR/REQUESTQUEUE です。

#### **RepositoryDirectory**

コネクターが XML スキーマ文書を読み取るリポジトリーの場所です。この XML スキーマ文書には、ビジネス・オブジェクト定義のメタデータが含まれています。

統合ブローカーが ICS の場合はこの値を <REMOTE> に設定する必要があります。 これは、コネクターが InterChange Server リポジトリーからこの情報を取得するた めです。

統合ブローカーが WebSphere Message Broker または WAS の場合は、この値を <*local directory*> に設定する必要があります。

#### <span id="page-53-0"></span>**ResponseQueue**

DeliveryTransport が JMS の場合のみ適用可能で、RepositoryDirectory が <REMOTE> の場合のみ必須です。

JMS 応答キューを指定します。JMS 応答キューは、応答メッセージをコネクター・ フレームワークから統合ブローカーへデリバリーします。統合ブローカーが ICS の 場合、サーバーは要求を送信し、JMS 応答キューの応答メッセージを待ちます。

## **RestartRetryCount**

コネクターによるコネクター自体の再始動の試行回数を指定します。このプロパテ ィーを並列コネクターに対して使用する場合、コネクターのマスター側のアプリケ ーション固有のコンポーネントがスレーブ側のアプリケーション固有のコンポーネ ントの再始動を試行する回数が指定されます。

デフォルト値は 3 です。

#### **RestartRetryInterval**

コネクターによるコネクター自体の再始動の試行間隔を分単位で指定します。この プロパティーを並列コネクターに対して使用する場合、コネクターのマスター側の アプリケーション固有のコンポーネントがスレーブ側のアプリケーション固有のコ ンポーネントの再始動を試行する間隔が指定されます。指定可能な値の範囲は 1 か ら 2147483647 です。

デフォルト値は 1 です。

#### **RHF2MessageDomain**

WebSphere Message Brokers および WAS のみ

このプロパティーにより、JMS ヘッダーのドメイン名フィールドの値を構成できま す。JMS トランスポートを介してデータを WMQI に送信するときに、アダプタ ー・フレームワークにより JMS ヘッダー情報、ドメイン名、および固定値 mrm が 書き込まれます。この構成可能なドメイン名により、ユーザーは WMQI ブローカ ーによるメッセージ・データの処理方法を追跡できます。

サンプル・ヘッダーを以下に示します。

<mcd><Msd>**mrm**</Msd><Set>3</Set><Type> Retek\_POPhyDesc</Type><Fmt>CwXML</Fmt></mcd>

デフォルト値は mrm ですが、このプロパティーには xml も設定できます。このプ ロパティーは、DeliveryTransport が JMS に設定されており、かつ WireFormat が CwXML に設定されている場合にだけ表示されます。

#### **SourceQueue**

DeliveryTransport が JMS で、ContainerManagedEvents が指定されている場合のみ 適用されます。

<span id="page-54-0"></span>JMS イベント・ストアを使用する JMS 対応コネクターでの保証付きイベント・デ リバリーをサポートするコネクター・フレームワークに、JMS ソース・キューを指 定します。詳細については、 37 ページの『[ContainerManagedEvents](#page-44-0)』を参照してく ださい。

デフォルト値は CONNECTOR/SOURCEQUEUE です。

### **SynchronousRequestQueue**

DeliveryTransport が JMS の場合のみ適用されます。

同期応答を要求する要求メッセージを、コネクター・フレームワークからブローカ ーに配信します。このキューは、コネクターが同期実行を使用する場合にのみ必要 です。同期実行の場合、コネクター・フレームワークは、SynchronousRequestQueue にメッセージを送信し、SynchronousResponseQueue でブローカーから戻される応答 を待機します。コネクターに送信される応答メッセージには、元のメッセージの ID を指定する相関 ID が含まれています。

デフォルトは CONNECTORNAME/SYNCHRONOUSREQUESTQUEUE です。

## **SynchronousResponseQueue**

DeliveryTransport が JMS の場合のみ適用されます。

同期要求に対する応答として送信される応答メッセージを、ブローカーからコネク ター・フレームワークに配信します。このキューは、コネクターが同期実行を使用 する場合にのみ必要です。

デフォルトは CONNECTORNAME/SYNCHRONOUSRESPONSEQUEUE です。

#### **SynchronousRequestTimeout**

DeliveryTransport が JMS の場合のみ適用されます。

コネクターが同期要求への応答を待機する時間を分単位で指定します。コネクター は、指定された時間内に応答を受信できなかった場合、元の同期要求メッセージを エラー・メッセージとともに障害キューに移動します。

デフォルト値は 0 です。

## **WireFormat**

トランスポートのメッセージ・フォーマットです。

- v RepositoryDirectory がローカル・ディレクトリーの場合は、設定は CwXML にな ります。
- v RepositoryDirectory の値が <REMOTE> の場合には、設定値は CwBO です。

## **WsifSynchronousRequestTimeout**

WAS 統合ブローカーでのみ使用されます。

<span id="page-55-0"></span>コネクターが同期要求への応答を待機する時間を分単位で指定します。コネクター は、指定された時間内に応答を受信できなかった場合、元の同期要求メッセージを エラー・メッセージとともに障害キューに移動します。

デフォルト値は 0 です。

## **XMLNameSpaceFormat**

WebSphere Message Brokers および WAS 統合ブローカーでのみ使用されます。

ビジネス・オブジェクト定義の XML 形式でネーム・スペースを short と long の どちらにするかをユーザーが指定できるようにするための、強力なプロパティーで す。

デフォルト値は short です。

## 付録 **B. Connector Configurator**

この付録では、Connector Configurator を使用してアダプターの構成プロパティー値 を設定する方法について説明します。

Connector Configurator を使用して次の作業を行います。

- コネクターを構成するためのコネクター固有のプロパティー・テンプレートを作 成する
- v 構成ファイルを作成する
- v 構成ファイル内のプロパティーを設定する
- 注**:**

本書では、ディレクトリー・パスに円記号 (¥) を使用します。UNIX システム を使用している場合は、円記号をスラッシュ (/) に置き換えてください。ま た、各オペレーティング・システムの規則に従ってください。

この付録では、次のトピックについて説明します。

- v 『Connector Configurator の概要』
- 50 ページの『[Connector Configurator](#page-57-0) の始動』
- v 51 [ページの『コネクター固有のプロパティー・テンプレートの作成』](#page-58-0)
- 54 [ページの『新しい構成ファイルを作成』](#page-61-0)
- 57 [ページの『構成ファイル・プロパティーの設定』](#page-64-0)
- v 66 [ページの『グローバル化環境における](#page-73-0) Connector Configurator の使用』

#### **Connector Configurator** の概要

Connector Configurator では、次の統合ブローカーで使用するアダプターのコネクタ ー・コンポーネントを構成できます。

- WebSphere InterChange Server (ICS)
- WebSphere MQ Integrator、WebSphere MQ Integrator Broker、および WebSphere Business Integration Message Broker (WebSphere Message Brokers (WMQI) と総 称)
- WebSphere Application Server (WAS)

Connector Configurator を使用して次の作業を行います。

- v コネクターを構成するためのコネクター固有のプロパティー・テンプレートを作 成する。
- コネクター構成ファイルを作成します。インストールするコネクターごとに構成 ファイルを 1 つ作成する必要があります。
- v 構成ファイル内のプロパティーを設定する。 場合によっては、コネクター・テンプレートでプロパティーに対して設定されて いるデフォルト値を変更する必要があります。また、サポートされるビジネス・ オブジェクト定義と、ICS の場合はコラボレーションとともに使用するマップを

<span id="page-57-0"></span>指定し、必要に応じてメッセージング、ロギング、トレース、およびデータ・ハ ンドラー・パラメーターを指定する必要があります。

Connector Configurator の実行モードと使用する構成ファイルのタイプは、実行する 統合ブローカーによって異なります。例えば、使用している統合ブローカーが WMQI の場合、Connector Configurator を System Manager から実行するのではな く、直接実行します (『スタンドアロン・モードでの Configurator の実行』を参 照)。

コネクター構成プロパティーには、標準の構成プロパティー (すべてのコネクター がもつプロパティー) と、コネクター固有のプロパティー (特定のアプリケーション またはテクノロジーのためにコネクターで必要なプロパティー) とが含まれます。

標準プロパティーはすべてのコネクターにより使用されるので、標準プロパティー を新規に定義する必要はありません。ファイルを作成すると、Connector Configurator により標準プロパティーがこの構成ファイルに挿入されます。ただし、 Connector Configurator で各標準プロパティーの値を設定する必要があります。

標準プロパティーの範囲は、ブローカーと構成によって異なる可能性があります。 特定のプロパティーに特定の値が設定されている場合にのみ使用できるプロパティ ーがあります。Connector Configurator の「標準のプロパティー」ウィンドウには、 特定の構成で設定可能なプロパティーが表示されます。

ただしコネクター固有プロパティーの場合は、最初にプロパティーを定義し、その 値を設定する必要があります。このため、特定のアダプターのコネクター固有プロ パティーのテンプレートを作成します。システム内で既にテンプレートが作成され ている場合には、作成されているテンプレートを使用します。システム内でまだテ ンプレートが作成されていない場合には、52 [ページの『新規テンプレートの作成』](#page-59-0) のステップに従い、テンプレートを新規に作成します。

注**:** Connector Configurator は、Windows 環境内でのみ実行されます。UNIX 環境で コネクターを実行する場合には、Windows で Connector Configurator を使用し て構成ファイルを変更し、このファイルを UNIX 環境へコピーします。

## **Connector Configurator** の始動

以下の 2 種類のモードで Connector Configurator を開始および実行できます。

- スタンドアロン・モードで個別に実行
- v System Manager から

## スタンドアロン・モードでの **Configurator** の実行

どのブローカーを実行している場合にも、Connector Configurator を個別に実行し、 コネクター構成ファイルを編集できます。

これを行うには、以下のステップを実行します。

- v 「スタート」**>**「プログラム」から、「**IBM WebSphere InterChange Server**」**>**「**IBM WebSphere Business Integration Tools**」**>**「**Connector Configurator**」をクリックします。
- v 「ファイル」**>**「新規」**>**「コネクター構成」を選択します。

<span id="page-58-0"></span>**• 「システム接続: Integration Broker」**の隣のプルダウン・メニューをクリック します。使用しているブローカーに応じて、ICS、WebSphere Message Brokers、 または WAS を選択します。

Connector Configurator を個別に実行して構成ファイルを生成してから、System Manager に接続してこの構成ファイルを System Manager プロジェクトに保存する こともできます (57 [ページの『構成ファイルの完成』を](#page-64-0)参照)。

## **System Manager** からの **Configurator** の実行

System Manager から Connector Configurator を実行できます。

Connector Configurator を実行するには、以下のステップを実行します。

- 1. System Manager を開きます。
- 2. 「System Manager」ウィンドウで、「統合コンポーネント・ライブラリー」アイ コンを展開し、「コネクター」を強調表示します。
- 3. System Manager メニュー・バーから、「ツール」**>**「**Connector Configurator」**をクリックします。「Connector Configurator」ウィンドウが開 き、「新規コネクター」ダイアログ・ボックスが表示されます。
- 4. 「システム接続**: Integration Broker**」の隣のプルダウン・メニューをクリック します。使用しているブローカーに応じて、ICS、WebSphere Message Brokers、 または WAS を選択します。

既存の構成ファイルを編集するには、以下のステップを実行します。

- v 「System Manager」ウィンドウの「コネクター」フォルダーでいずれかの構成フ ァイルを選択し、右クリックします。Connector Configurator が開き、この構成フ ァイルの統合ブローカー・タイプおよびファイル名が上部に表示されます。
- v Connector Configurator で「ファイル」**>**「開く」を選択します。プロジェクトま たはプロジェクトが保管されているディレクトリーからコネクター構成ファイル を選択します。
- v 「標準のプロパティー」タブをクリックし、この構成ファイルに含まれているプ ロパティーを確認します。

## コネクター固有のプロパティー・テンプレートの作成

コネクターの構成ファイルを作成するには、コネクター固有プロパティーのテンプ レートとシステム提供の標準プロパティーが必要です。

コネクター固有プロパティーのテンプレートを新規に作成するか、または既存のコ ネクター定義をテンプレートとして使用します。

- テンプレートの新規作成については、52 [ページの『新規テンプレートの作成』を](#page-59-0) 参照してください。
- v 既存のファイルを使用する場合には、既存のテンプレートを変更し、新しい名前 でこのテンプレートを保管します。既存のテンプレートは ¥WebSphereAdapters¥bin¥Data¥App ディレクトリーにあります。

## <span id="page-59-0"></span>新規テンプレートの作成

このセクションでは、テンプレートでプロパティーを作成し、プロパティーの一般 特性および値を定義し、プロパティー間の依存関係を指定する方法について説明し ます。次にそのテンプレートを保管し、新規コネクター構成ファイルを作成するた めのベースとして使用します。

Connector Configurator でテンプレートを作成するには、以下のステップを実行しま す。

- 1. 「ファイル」**>**「新規」**>**「コネクター固有プロパティー・テンプレート」をクリ ックします。
- 2. 「コネクター固有プロパティー・テンプレート」 ダイアログ・ボックスが表示 されます。
	- v 「新規テンプレート名を入力してください」の下の「名前」フィールドに、新 規テンプレートの名前を入力します。テンプレートから新規構成ファイルを作 成するためのダイアログ・ボックスを開くと、この名前が再度表示されます。
	- v テンプレートに含まれているコネクター固有のプロパティー定義を調べるに は、「テンプレート名」表示でそのテンプレートの名前を選択します。そのテ ンプレートに含まれているプロパティー定義のリストが「テンプレートのプレ ビュー」表示に表示されます。
- 3. テンプレートを作成するときには、ご使用のコネクターに必要なプロパティー定 義に類似したプロパティー定義が含まれている既存のテンプレートを使用できま す。ご使用のコネクターで使用するコネクター固有のプロパティーが表示される テンプレートが見つからない場合は、自分で作成する必要があります。
	- v 既存のテンプレートを変更する場合には、「変更する既存のテンプレートを選 択してください**:** 検索テンプレート」の下の「テンプレート名」テーブルのリ ストから、テンプレート名を選択します。
	- v このテーブルには、現在使用可能なすべてのテンプレートの名前が表示されま す。テンプレートを検索することもできます。

#### 一般特性の指定

「次へ」をクリックしてテンプレートを選択すると、「プロパティー**:** コネクター 固有プロパティー・テンプレート」ダイアログ・ボックスが表示されます。このダ イアログ・ボックスには、定義済みプロパティーの「一般」特性のタブと「値」の 制限のタブがあります。「一般」表示には以下のフィールドがあります。

v 一般**:**

プロパティー・タイプ 更新されたメソッド 説明

- v フラグ
- 標準フラグ
- v カスタム・フラグ フラグ

プロパティーの一般特性の選択を終えたら、「値」タブをクリックします。

#### 値の指定

「値」タブを使用すると、プロパティーの最大長、最大複数値、デフォルト値、ま たは値の範囲を設定できます。編集可能な値も許可されます。これを行うには、以 下のステップを実行します。

- 1. 「値」タブをクリックします。「一般」のパネルに代わって「値」の表示パネル が表示されます。
- 2. 「プロパティーを編集」表示でプロパティーの名前を選択します。
- 3. 「最大長」および「最大複数値」のフィールドに値を入力します。

新規プロパティー値を作成するには、以下のステップを実行します。

- 1. 「プロパティーを編集」リストでプロパティーを選択し、右マウス・ボタンでク リックします。
- 2. ダイアログ・ボックスから「追加」を選択します。
- 3. 新規プロパティー値の名前を入力し、「OK」をクリックします。右側の「値」 パネルに値が表示されます。

「値」パネルには、3 つの列からなるテーブルが表示されます。

「値」の列には、「プロパティー値」ダイアログ・ボックスで入力した値と、以前 に作成した値が表示されます。

「デフォルト値」の列では、値のいずれかをデフォルトとして指定することができ ます。

「値の範囲」の列には、「プロパティー値」ダイアログ・ボックスで入力した範囲 が表示されます。

値が作成されて、グリッドに表示されると、そのテーブルの表示内から編集できる ようになります。

テーブルにある既存の値の変更を行うには、その行の行番号をクリックして行全体 を選択します。次に「値」フィールドを右マウス・ボタンでクリックし、「値の編 集 **(Edit Value)**」をクリックします。

#### 依存関係の設定

「一般」タブと「値」タブで変更を行ったら、「次へ」をクリックします。「依存 関係**:** コネクター固有プロパティー・テンプレート」ダイアログ・ボックスが表示 されます。

依存プロパティーは、別のプロパティーの値が特定の条件に合致する場合にのみ、 テンプレートに組み込まれて、構成ファイルで使用されるプロパティーです。例え ば、テンプレートに PollQuantity が表示されるのは、トランスポート機構が JMS であり、DuplicateEventElimination が True に設定されている場合のみです。 プロパティーを依存プロパティーとして指定し、依存する条件を設定するには、以 下のステップを実行します。

1. 「使用可能なプロパティー」表示で、依存プロパティーとして指定するプロパテ ィーを選択します。

- <span id="page-61-0"></span>2. 「プロパティーを選択」フィールドで、ドロップダウン・メニューを使用して、 条件値を持たせるプロパティーを選択します。
- 3. 「条件演算子」フィールドで以下のいずれかを選択します。

== (等しい) != (等しくない) > (より大) < (より小) >= (より大か等しい)

<= (より小か等しい)

- 4. 「条件値」フィールドで、依存プロパティーをテンプレートに組み込むために必 要な値を入力します。
- 5. 「使用可能なプロパティー」表示で依存プロパティーを強調表示させて矢印をク リックし、「依存プロパティー」表示に移動させます。
- 6. 「完了」をクリックします。Connector Configurator により、XML 文書として入 力した情報が、Connector Configurator がインストールされている ¥bin ディレ クトリーの ¥data¥app の下に保管されます。

## 新しい構成ファイルを作成

構成ファイルを新規に作成するには、構成ファイルの名前を指定し、統合ブローカ ーを選択する必要があります。

- 「System Manager」ウィンドウで「コネクター」フォルダーを右クリックし、 「新規コネクターの作成」を選択します。Connector Configurator が開き、「新規 **コネクター」**ダイアログ・ボックスが表示されます。
- v スタンドアロン・モードの場合は、Connector Configurator で「ファイル」**>**「新 規」**>**「コネクター構成」を選択します。「新規コネクター」ウィンドウで、新規 コネクターの名前を入力します。

また、統合ブローカーも選択する必要があります。選択したブローカーによって、 構成ファイルに記述されるプロパティーが決まります。ブローカーを選択するに は、以下のステップを実行します。

- v 「**Integration Broker**」フィールドで、ICS 接続、WebSphere Message Brokers 接続、WAS 接続のいずれかを選択します。
- この章で後述する説明に従って「**新規コネクター」**ウィンドウの残りのフィール ドに入力します。

### コネクター固有のテンプレートからの構成ファイルの作成

コネクター固有のテンプレートを作成すると、テンプレートを使用して構成ファイ ルを作成できます。

- 1. 「ファイル」**>**「新規」**>**「コネクター構成」をクリックします。
- 2. 以下のフィールドを含む「新規コネクター」ダイアログ・ボックス表示されま す。

• 名前

コネクターの名前を入力します。名前では大文字と小文字が区別されます。入 力する名前は、システムにインストールされているコネクターのファイル名に 対応した一意の名前でなければなりません。

重要**:** Connector Configurator では、入力された名前のスペルはチェックされ ません。名前が正しいことを確認してください。

• システム接続

ICS 接続、WebSphere Message Brokers 接続、WAS のいずれかをクリックし ます。

v 「コネクター固有プロパティー・テンプレート」を選択します。

ご使用のコネクター用に設計したテンプレートの名前を入力します。「テンプ レート名」表示に、使用可能なテンプレートが表示されます。「テンプレート 名」表示で名前を選択すると、「プロパティー・テンプレートのプレビュー」 表示に、そのテンプレートで定義されているコネクター固有のプロパティーが 表示されます。

使用するテンプレートを選択し、「**OK**」をクリックします。

- 3. 構成しているコネクターの構成画面が表示されます。タイトル・バーに統合ブロ ーカーとコネクターの名前が表示されます。ここですべてのフィールドに値を入 力して定義を完了するか、ファイルを保管して後でフィールドに値を入力するか を選択できます。
- 4. ファイルを保管するには、「ファイル」**>**「保管」**>**「ファイルに」をクリックす るか、「ファイル」**>**「保管」**>**「プロジェクトに」をクリックします。プロジェ クトに保管するには、System Manager が実行中でなければなりません。 ファイルとして保管する場合は、「ファイル・コネクターを保管」ダイアログ・ ボックスが表示されます。\*.cfg をファイル・タイプとして選択し、「ファイル 名」フィールド内に名前が正しいスペル (大文字と小文字の区別を含む) で表示 されていることを確認してから、ファイルを保管するディレクトリーにナビゲー トし、「保管」をクリックします。Connector Configurator のメッセージ・パネ ルの状況表示に、構成ファイルが正常に作成されたことが示されます。
	- 重要**:** ここで設定するディレクトリー・パスおよび名前は、コネクターの始動フ ァイルで指定するコネクター構成ファイルのパスおよび名前に一致してい る必要があります。
- 5. この章で後述する手順に従って、「Connector Configurator」ウィンドウの各タブ にあるフィールドに値を入力し、コネクター定義を完了します。

## 既存ファイルの使用

使用可能な既存ファイルは、以下の 1 つまたは複数の形式になります。

v コネクター定義ファイル。 コネクター定義ファイルは、特定のコネクターのプロパティーと、適用可能なデ フォルト値がリストされたテキスト・ファイルです。コネクターの配布パッケー

ジの ¥repository ディレクトリー内には、このようなファイルが格納されている ことがあります (通常、このファイルの拡張子は .txt です。例えば、XML コネ クターの場合は CN\_XML.txt です)。

- v ICS リポジトリー・ファイル。 コネクターの以前の ICS インプリメンテーションで使用した定義は、そのコネク ターの構成で使用されたリポジトリー・ファイルで使用可能になります。そのよ うなファイルの拡張子は、通常 .in または .out です。
- コネクターの以前の構成ファイル。 これらのファイルの拡張子は、通常 \*.cfg です。

これらのいずれのファイル・ソースにも、コネクターのコネクター固有プロパティ ーのほとんど、あるいはすべてが含まれますが、この章内の後で説明するように、 コネクター構成ファイルは、ファイルを開いて、プロパティーを設定しない限り完 成しません。

既存ファイルを使用してコネクターを構成するには、Connector Configurator でその ファイルを開き、構成を修正し、そのファイルを再度保管する必要があります。

以下のステップを実行して、ディレクトリーから \*.txt、\*.cfg、または \*.in ファイ ルを開きます。

- 1. Connector Configurator 内で、「ファイル」**>**「開く」**>**「ファイルから」をクリ ックします。
- 2. 「ファイル・コネクターを開く」ダイアログ・ボックス内で、以下のいずれかの ファイル・タイプを選択して、使用可能なファイルを調べます。
	- 構成 (\*.cfg)
	- v ICS リポジトリー (\*.in、\*.out)

ICS 環境でのコネクターの構成にリポジトリー・ファイルが使用された場合に は、このオプションを選択します。リポジトリー・ファイルに複数のコネクタ ー定義が含まれている場合は、ファイルを開くとすべての定義が表示されま す。

v すべてのファイル (\*.\*)

コネクターのアダプター・パッケージに \*.txt ファイルが付属していた場 合、または別の拡張子で定義ファイルが使用可能である場合は、このオプショ ンを選択します。

3. ディレクトリー表示内で、適切なコネクター定義ファイルへ移動し、ファイルを 選択し、「開く」をクリックします。

System Manager プロジェクトからコネクター構成を開くには、以下のステップを実 行します。

- 1. System Manager を始動します。System Manager が開始されている場合にのみ、 構成を System Manager から開いたり、System Manager に保管したりできま す。
- 2. Connector Configurator を始動します。
- 3. 「ファイル」**>**「開く」**>**「プロジェクトから」をクリックします。

## <span id="page-64-0"></span>構成ファイルの完成

構成ファイルを開くか、プロジェクトからコネクターを開くと、「Connector Configurator」ウィンドウに構成画面が表示されます。この画面には、現在の属性と 値が表示されます。

構成画面のタイトルには、ファイル内で指定された統合ブローカーとコネクターの 名前が表示されます。正しいブローカーが設定されていることを確認してくださ い。正しいブローカーが設定されていない場合、コネクターを構成する前にブロー カー値を変更してください。これを行うには、以下のステップを実行します。

- 1. 「標準のプロパティー」タブで、BrokerType プロパティーの値フィールドを選 択します。ドロップダウン・メニューで、値 ICS、WMQI、または WAS を選択し ます。
- 2. 選択したブローカーに関連付けられているプロパティーが「標準のプロパティ ー」タブに表示されます。ここでファイルを保管するか、または 60 [ページの](#page-67-0) [『サポートされるビジネス・オブジェクト定義の指定』の](#page-67-0)説明に従い残りの構成 フィールドに値を入力することができます。
- 3. 構成が完了したら、「ファイル」**>**「保管」**>**「プロジェクトに」を選択するか、 または「ファイル」**>**「保管」**>**「ファイルに」を選択します。

ファイルに保管する場合は、\*.cfg を拡張子として選択し、ファイルの正しい格 納場所を選択して、「保管」をクリックします。

複数のコネクター構成を開いている場合、構成をすべてファイルに保管するには 「すべてファイルに保管」を選択し、コネクター構成をすべて System Manager プロジェクトに保管するには「すべてプロジェクトに保管」をクリックします。

Connector Configurator では、ファイルを保管する前に、必須の標準プロパティ ーすべてに値が設定されているかどうかが確認されます。必須の標準プロパティ ーに値が設定されていない場合、Connector Configurator は、検証が失敗したと いうメッセージを表示します。構成ファイルを保管するには、そのプロパティー の値を指定する必要があります。

## 構成ファイル・プロパティーの設定

新規のコネクター構成ファイルを作成して名前を付けるとき、または既存のコネク ター構成ファイルを開くときには、Connector Configurator によって構成画面が表示 されます。構成画面には、必要な構成値のカテゴリーに対応する複数のタブがあり ます。

Connector Configurator では、すべてのブローカーで実行されているコネクターで、 以下のカテゴリーのプロパティーに値が設定されている必要があります。

- 標準のプロパティー
- コネクター固有のプロパティー
- サポートされているビジネス・オブジェクト
- トレース/ログ・ファイルの値
- v データ・ハンドラー (保証付きイベント・デリバリーで JMS メッセージングを使 用するコネクターの場合に該当する)

<span id="page-65-0"></span>注**:** JMS メッセージングを使用するコネクターの場合は、データをビジネス・オブ ジェクトに変換するデータ・ハンドラーの構成に関して追加のカテゴリーが表 示される場合があります。

**ICS** で実行されているコネクターの場合、以下のプロパティーの値も設定されてい る必要があります。

- 関連付けられたマップ
- リソース
- メッセージング (該当する場合)
- 重要**:** Connector Configurator では、英語文字セットまたは英語以外の文字セットの いずれのプロパティー値も設定可能です。ただし、標準のプロパティーおよ びコネクター固有プロパティー、およびサポートされるビジネス・オブジェ クトの名前では、英語文字セットのみを使用する必要があります。

標準プロパティーとコネクター固有プロパティーの違いは、以下のとおりです。

- v コネクターの標準プロパティーは、コネクターのアプリケーション固有のコンポ ーネントとブローカー・コンポーネントの両方によって共用されます。すべての コネクターが同じ標準プロパティーのセットを使用します。これらのプロパティ ーの説明は、各アダプター・ガイドの付録 A にあります。変更できるのはこれ らの値の一部のみです。
- v アプリケーション固有のプロパティーは、コネクターのアプリケーション固有コ ンポーネント (アプリケーションと直接対話するコンポーネント) のみに適用され ます。各コネクターには、そのコネクターのアプリケーションだけで使用される アプリケーション固有のプロパティーがあります。これらのプロパティーには、 デフォルト値が用意されているものもあれば、そうでないものもあります。ま た、一部のデフォルト値は変更することができます。各アダプター・ガイドのイ ンストールおよび構成の章に、アプリケーション固有のプロパティーおよび推奨 値が記述されています。

「標準プロパティー」と「コネクター固有プロパティー」のフィールドは、どのフ ィールドが構成可能であるかを示すために色分けされています。

- 背景がグレーのフィールドは、標準のプロパティーを表します。値を変更するこ とはできますが、名前の変更およびプロパティーの除去はできません。
- v 背景が白のフィールドは、アプリケーション固有のプロパティーを表します。こ れらのプロパティーは、アプリケーションまたはコネクターの特定のニーズによ って異なります。値の変更も、これらのプロパティーの除去も可能です。
- v 「値」フィールドは構成できます。
- プロパティーごとに「更新メソッド」フィールドが表示されます。これは、変更 された値をアクティブにするためにコンポーネントまたはエージェントの再始動 が必要かどうかを示します。この設定を構成することはできません。

## 標準コネクター・プロパティーの設定

標準のプロパティーの値を変更するには、以下の手順を実行します。

1. 値を設定するフィールド内でクリックします。

- 2. 値を入力するか、ドロップダウン・メニューが表示された場合にはメニューから 値を選択します。
- 3. 標準のプロパティーの値をすべて入力後、以下のいずれかを実行することができ ます。
	- v 変更内容を破棄し、元の値を保持したままで Connector Configurator を終了す るには、「ファイル」**>**「終了」をクリックし (またはウィンドウを閉じ)、変 更内容を保管するかどうかを確認するプロンプトが出されたら「いいえ」をク リックします。
	- Connector Configurator 内の他のカテゴリーの値を入力するには、そのカテゴ リーのタブを選択します。「標準のプロパティー」(またはその他のカテゴリ ー) で入力した値は、次のカテゴリーに移動しても保持されます。ウィンドウ を閉じると、すべてのカテゴリーで入力した値を一括して保管するかまたは破 棄するかを確認するプロンプトが出されます。
	- v 修正した値を保管するには、「ファイル」**>**「終了」をクリックし (またはウ ィンドウを閉じ)、変更内容を保管するかどうかを確認するプロンプトが出さ れたら「はい」をクリックします。「ファイル」メニューまたはツールバーか ら「保管」**>**「ファイルに」をクリックする方法もあります。

## アプリケーション固有の構成プロパティーの設定

アプリケーション固有の構成プロパティーの場合、プロパティー名の追加または変 更、値の構成、プロパティーの削除、およびプロパティーの暗号化が可能です。プ ロパティーのデフォルトの長さは 255 文字です。

- 1. グリッドの左上端の部分で右マウス・ボタンをクリックします。ポップアップ・ メニュー・バーが表示されます。プロパティーを追加するときは「追加」をクリ ックします。子プロパティーを追加するには、親の行番号で右マウス・ボタンを クリックし、「子を追加」をクリックします。
- 2. プロパティーまたは子プロパティーの値を入力します。
- 3. プロパティーを暗号化するには、「暗号化」ボックスを選択します。
- 4. 58 [ページの『標準コネクター・プロパティーの設定』の](#page-65-0)説明に従い、変更内容 を保管するかまたは破棄するかを選択します。

各プロパティーごとに表示される「更新メソッド」は、変更された値をアクティブ にするためにコンポーネントまたはエージェントの再始動が必要かどうかを示しま す。

重要**:** 事前設定のアプリケーション固有のコネクター・プロパティー名を変更する と、コネクターに障害が発生する可能性があります。コネクターをアプリケ ーションに接続したり正常に実行したりするために、特定のプロパティー名 が必要である場合があります。

#### コネクター・プロパティーの暗号化

「コネクター固有プロパティー」ウィンドウの「暗号化」チェック・ボックスにチ ェックマークを付けると、アプリケーション固有のプロパティーを暗号化すること ができます。値の暗号化を解除するには、「暗号化」チェック・ボックスをクリッ クしてチェックマークを外し、「検証」ダイアログ・ボックスに正しい値を入力 し、「**OK**」をクリックします。入力された値が正しい場合は、暗号化解除された値 が表示されます。

<span id="page-67-0"></span>各プロパティーとそのデフォルト値のリストおよび説明は、各コネクターのアダプ ター・ユーザーズ・ガイドにあります。

プロパティーに複数の値がある場合には、プロパティーの最初の値に「暗号化」チ エック・ボックスが表示されます。「暗号化」を選択すると、そのプロパティーの すべての値が暗号化されます。プロパティーの複数の値を暗号化解除するには、そ のプロパティーの最初の値の「暗号化」チェック・ボックスをクリックしてチェッ クマークを外してから、「検証」ダイアログ・ボックスで新規の値を入力します。 入力値が一致すれば、すべての複数値が暗号化解除されます。

#### 更新メソッド

付録 A『コネクターの標準構成プロパティー』の 30 [ページの『プロパティー値の](#page-37-0) [設定と更新』に](#page-37-0)ある更新メソッドの説明を参照してください。

#### サポートされるビジネス・オブジェクト定義の指定

コネクターで使用するビジネス・オブジェクトを指定するには、Connector Configurator の「サポートされているビジネス・オブジェクト」タブを使用します。 汎用ビジネス・オブジェクトと、アプリケーション固有のビジネス・オブジェクト の両方を指定する必要があり、またそれらのビジネス・オブジェクト間のマップの 関連を指定することが必要です。

注**:** コネクターによっては、アプリケーションでイベント通知や (メタオブジェクト を使用した) 追加の構成を実行するために、特定のビジネス・オブジェクトをサ ポートされているものとして指定することが必要な場合もあります。詳細は、 「コネクター開発ガイド *(C++* 用*)*」または「コネクター開発ガイド *(Java* 用*)*」を参照してください。

#### ご使用のブローカーが **ICS** の場合

ビジネス・オブジェクト定義がコネクターでサポートされることを指定する場合 や、既存のビジネス・オブジェクト定義のサポート設定を変更する場合は、「サポ ートされているビジネス・オブジェクト」タブをクリックし、以下のフィールドを 使用してください。

ビジネス・オブジェクト名*:* ビジネス・オブジェクト定義がコネクターによってサ ポートされることを指定するには、System Manager を実行し、以下の手順を実行し ます。

- 1. 「ビジネス・オブジェクト名」リストで空のフィールドをクリックします。 System Manager プロジェクトに存在するすべてのビジネス・オブジェクト定義 を示すドロップダウン・リストが表示されます。
- 2. 追加するビジネス・オブジェクトをクリックします。
- 3. ビジネス・オブジェクトの「エージェント・サポート」(以下で説明) を設定しま す。
- 4. 「Connector Configurator」ウィンドウの「ファイル」メニューで、「プロジェク トに保管」をクリックします。追加したビジネス・オブジェクト定義に指定され たサポートを含む、変更されたコネクター定義が、System Manager の ICL (Integration Component Library) プロジェクトに保管されます。

サポートされるリストからビジネス・オブジェクトを削除する場合は、以下の手順 を実行します。

- 1. ビジネス・オブジェクト・フィールドを選択するため、そのビジネス・オブジェ クトの左側の番号をクリックします。
- 2. 「Connector Configurator」ウィンドウの「編集」メニューから、「行を削除」を クリックします。リスト表示からビジネス・オブジェクトが除去されます。
- 3. 「ファイル」メニューから、「プロジェクトの保管」をクリックします。

サポートされるリストからビジネス・オブジェクトを削除すると、コネクター定義 が変更され、削除されたビジネス・オブジェクトはコネクターのこのインプリメン テーションで使用不可になります。コネクターのコードに影響したり、そのビジネ ス・オブジェクト定義そのものが System Manager から削除されることはありませ ん。

エージェント・サポート*:* ビジネス・オブジェクトがエージェント・サポートを備 えている場合、システムは、コネクター・エージェントを介してアプリケーション にデータを配布する際にそのビジネス・オブジェクトの使用を試みます。

一般に、コネクターのアプリケーション固有ビジネス・オブジェクトは、そのコネ クターのエージェントによってサポートされますが、汎用ビジネス・オブジェクト はサポートされません。

ビジネス・オブジェクトがコネクター・エージェントによってサポートされるよう 指定するには、「エージェント・サポート」ボックスにチェックマークを付けま す。「Connector Configurator」ウィンドウでは「エージェント・サポート」の選択 の妥当性は検査されません。

最大トランザクション・レベル*:* コネクターの最大トランザクション・レベルは、 そのコネクターがサポートする最大のトランザクション・レベルです。

ほとんどのコネクターの場合、選択可能な項目は「最大限の努力」のみです。

トランザクション・レベルの変更を有効にするには、サーバーを再始動する必要が あります。

#### ご使用のブローカーが **WebSphere Message Broker** の場合

スタンドアロン・モードで作業している (System Manager に接続していない) 場 合、手動でビジネス・オブジェクト名を入力する必要があります。

System Manager を実行している場合、「サポートされているビジネス・オブジェク ト」タブの「ビジネス・オブジェクト名」列の下にある空のボックスを選択できま す。コンボ・ボックスが表示され、コネクターが属する統合コンポーネント・ライ ブラリー・プロジェクトから選択可能なビジネス・オブジェクトのリストが示され ます。リストから必要なビジネス・オブジェクトを選択します。

「メッセージ・セット **ID**」は、WebSphere Business Integration Message Broker 5.0 のオプションのフィールドです。この ID が提供される場合、一意である必要はあ りません。ただし、WebSphere MQ Integrator および Integrator Broker 2.1 の場合 は、一意の **ID** を提供する必要があります。

#### ご使用のブローカーが **WAS** の場合

使用するブローカー・タイプとして WebSphere Application Server を選択した場 合、Connector Configurator にメッセージ・セット ID は必要ありません。「サポー トされているビジネス・オブジェクト」タブには、サポートされるビジネス・オブ ジェクトの「ビジネス・オブジェクト名」列のみが表示されます。

スタンドアロン・モードで作業している (System Manager に接続していない) 場 合、手動でビジネス・オブジェクト名を入力する必要があります。

System Manager を実行している場合、「サポートされているビジネス・オブジェク ト」タブの「ビジネス・オブジェクト名」列の下にある空のボックスを選択できま す。コンボ・ボックスが表示され、コネクターが属する統合コンポーネント・ライ ブラリー・プロジェクトから選択可能なビジネス・オブジェクトのリストが示され ます。このリストから必要なビジネス・オブジェクトを選択します。

## 関係付けられたマップ **(ICS** のみ**)**

各コネクターは、現在 WebSphere InterChange Server でアクティブなビジネス・オ ブジェクト定義、およびそれらの関連付けられたマップのリストをサポートしま す。このリストは、「関連付けられたマップ」タブを選択すると表示されます。

ビジネス・オブジェクトのリストには、エージェントでサポートされるアプリケー ション固有のビジネス・オブジェクトと、コントローラーがサブスクライブ・コラ ボレーションに送信する、対応する汎用オブジェクトが含まれます。マップの関連 によって、アプリケーション固有のビジネス・オブジェクトを汎用ビジネス・オブ ジェクトに変換したり、汎用ビジネス・オブジェクトをアプリケーション固有のビ ジネス・オブジェクトに変換したりするときに、どのマップを使用するかが決定さ れます。

特定のソースおよび宛先ビジネス・オブジェクトについて一意的に定義されたマッ プを使用する場合、表示を開くと、マップは常にそれらの該当するビジネス・オブ ジェクトに関連付けられます。ユーザーがそれらを変更する必要はありません (変 更できません)。

サポートされるビジネス・オブジェクトで使用可能なマップが複数ある場合は、そ のビジネス・オブジェクトを、使用する必要のあるマップに明示的にバインドする ことが必要になります。

「関連付けられたマップ」タブには以下のフィールドが表示されます。

v ビジネス・オブジェクト名

これらは、「サポートされているビジネス・オブジェクト」タブで指定した、こ のコネクターでサポートされるビジネス・オブジェクトです。「サポートされて いるビジネス・オブジェクト」タブでビジネス・オブジェクトを追加指定した場 合、その内容は、「Connector Configurator」ウィンドウの「ファイル」メニュー から「プロジェクトに保管」を選択して、変更を保管した後に、このリストに反 映されます。

• 関連付けられたマップ

この表示には、コネクターの、サポートされるビジネス・オブジェクトでの使用 のためにシステムにインストールされたすべてのマップが示されます。各マップ のソース・ビジネス・オブジェクトは、「ビジネス・オブジェクト名」表示でマ ップ名の左側に表示されます。

• 明示的

場合によっては、関連付けられたマップを明示的にバインドすることが必要にな ります。

明示的バインディングが必要なのは、特定のサポートされるビジネス・オブジェ クトに複数のマップが存在する場合のみです。ICS は、ブート時、各コネクター でサポートされるそれぞれのビジネス・オブジェクトにマップを自動的にバイン ドしようとします。複数のマップでその入力データとして同一のビジネス・オブ ジェクトが使用されている場合、サーバーは、他のマップのスーパーセットであ る 1 つのマップを見付けて、バインドしようとします。

他のマップのスーパーセットであるマップがないと、サーバーは、ビジネス・オ ブジェクトを単一のマップにバインドすることができないため、バインディング を明示的に設定することが必要になります。

以下の手順を実行して、マップを明示的にバインドします。

- 1. 「明示的 **(Explicit)**」列で、バインドするマップのチェック・ボックスにチェ ックマークを付けます。
- 2. ビジネス・オブジェクトに関連付けるマップを選択します。
- 3. 「Connector Configurator」ウィンドウの「ファイル」メニューで、「プロジェ クトに保管」をクリックします。
- 4. プロジェクトを ICS に配置します。
- 5. 変更を有効にするため、サーバーをリブートします。

### リソース **(ICS)**

「リソース」タブでは、コネクター・エージェントが、コネクター・エージェント 並列処理を使用して同時に複数のプロセスを処理するかどうか、またどの程度処理 するかを決定する値を設定できます。

すべてのコネクターがこの機能をサポートしているわけではありません。複数のプ ロセスを使用するよりも複数のスレッドを使用する方が通常は効率的であるため、 Java でマルチスレッドとして設計されたコネクター・エージェントを実行している 場合、この機能を使用することはお勧めできません。

## メッセージング **(ICS)**

メッセージング・プロパティーは、DeliveryTransport 標準プロパティーの値とし て MQ を設定し、ブローカー・タイプとして ICS を設定した場合にのみ、使用可 能です。これらのプロパティーは、コネクターによるキューの使用方法に影響しま す。

## トレース**/**ログ・ファイル値の設定

コネクター構成ファイルまたはコネクター定義ファイルを開くと、Connector Configurator は、そのファイルのログおよびトレースの値をデフォルト値として使用 します。Connector Configurator 内でこれらの値を変更できます。

ログとトレースの値を変更するには、以下の手順を実行します。

- 1. 「トレース**/**ログ・ファイル」タブをクリックします。
- 2. ログとトレースのどちらでも、以下のいずれかまたは両方へのメッセージの書き 込みを選択できます。
	- v コンソールに (STDOUT): ログ・メッセージまたはトレース・メッセージを STDOUT ディスプレイに書 き込みます。

注**:** STDOUT オプションは、Windows プラットフォームで実行しているコネ クターの「トレース**/**ログ・ファイル」タブでのみ使用できます。

v ファイルに: ログ・メッセージまたはトレース・メッセージを指定されたファイルに書き込 みます。ファイルを指定するには、ディレクトリー・ボタン (省略符号) をク リックし、指定する格納場所に移動し、ファイル名を指定し、「保管」をクリ ックします。ログ・メッセージまたはトレース・メッセージは、指定した場所 の指定したファイルに書き込まれます。

注**:** ログ・ファイルとトレース・ファイルはどちらも単純なテキスト・ファイ ルです。任意のファイル拡張子を使用してこれらのファイル名を設定でき ます。ただし、トレース・ファイルの場合、拡張子として .trc ではなく .trace を使用することをお勧めします。これは、システム内に存在する 可能性がある他のファイルとの混同を避けるためです。ログ・ファイルの 場合、通常使用されるファイル拡張子は .log および .txt です。

## データ・ハンドラー

データ・ハンドラー・セクションの構成が使用可能となるのは、DeliveryTransport の値に JMS を、また ContainerManagedEvents の値に JMS を指定した場合のみで す。すべてのアダプターでデータ・ハンドラーを使用できるわけではありません。

これらのプロパティーに使用する値については、付録 A『コネクターの標準構成プ ロパティー』の ContainerManagedEvents の下の説明を参照してください。その他 の詳細は、「コネクター開発ガイド *(C++* 用*)*」または「コネクター開発ガイド *(Java* 用*)*」を参照してください。

## 構成ファイルの保管

コネクターの構成が完了したら、コネクター構成ファイルを保管します。Connector Configurator では、構成中に選択したブローカー・モードでファイルを保管します。 Connector Configurator のタイトル・バーには現在のブローカー・モード (ICS、WMQI、または WAS) が常に表示されます。

ファイルは XML 文書として保管されます。XML 文書は次の 3 通りの方法で保管 できます。
- v System Manager から、統合コンポーネント・ライブラリーに \*.con 拡張子付き ファイルとして保管します。
- v System Manager から、指定したディレクトリーに \*.con 拡張子付きファイルとし て保管します。
- v スタンドアロン・モードで、ディレクトリー・フォルダーに \*.cfg 拡張子付き ファイルとして保管します。デフォルトでは、このファイルは ¥WebSphereAdapters¥bin¥Data¥App に保管されます。
- WebSphere Application Server プロジェクトをセットアップしている場合には、こ のファイルを WebSphere Application Server プロジェクトに保管することもでき ます。

System Manager でのプロジェクトの使用法、および配置の詳細については、以下の インプリメンテーション・ガイドを参照してください。

- v ICS: 「*WebSphere InterChange Server* システム・インプリメンテーション・ガイ ド」
- v WebSphere Message Brokers: 「*WebSphere Message Brokers* 使用アダプター・イ ンプリメンテーション・ガイド」
- v WAS: 「アダプター実装ガイド *(WebSphere Application Server)*」

# 構成ファイルの変更

既存の構成ファイルの統合ブローカー設定を変更できます。これにより、他のブロ ーカーで使用する構成ファイルを新規に作成するときに、このファイルをテンプレ ートとして使用できます。

注**:** 統合ブローカーを切り替える場合には、ブローカー・モード・プロパティーと 同様に他の構成プロパティーも変更する必要があります。

既存の構成ファイルでのブローカーの選択を変更するには、以下の手順を実行しま す (オプション)。

- Connector Configurator で既存の構成ファイルを開きます。
- v 「標準のプロパティー」タブを選択します。
- v 「標準のプロパティー」タブの「**BrokerType**」フィールドで、ご使用のブローカ ーに合った値を選択します。 現行値を変更すると、プロパティー画面の利用可能なタブおよびフィールド選択 がただちに変更され、選択した新規ブローカーに適したタブとフィールドのみが 表示されます。

### 構成の完了

コネクターの構成ファイルを作成し、そのファイルを変更した後で、コネクターの 始動時にコネクターが構成ファイルの位置を特定できるかどうかを確認してくださ い。

これを行うには、コネクターが使用する始動ファイルを開き、コネクター構成ファ イルに使用されている格納場所とファイル名が、ファイルに対して指定した名前お よびファイルを格納したディレクトリーまたはパスと正確に一致しているかどうか を検証します。

# グローバル化環境における **Connector Configurator** の使用

Connector Configurator はグローバル化され、構成ファイルと統合ブローカー間の文 字変換を処理できます。 Connector Configurator では、ネイティブなエンコード方 式を使用しています。構成ファイルに書き込む場合は UTF-8 エンコード方式を使用 します。

Connector Configurator は、以下の場所で英語以外の文字をサポートします。

- すべての値のフィールド
- v ログ・ファイルおよびトレース・ファイル・パス (「トレース**/**ログ・ファイル」 タブで指定)

CharacterEncoding および Locale 標準構成プロパティーのドロップ・リストに表 示されるのは、サポートされる値の一部のみです。ドロップ・リストに、サポート される他の値を追加するには、製品ディレクトリーの ¥Data¥Std¥stdConnProps.xml ファイルを手動で変更する必要があります。

例えば、Locale プロパティーの値のリストにロケール en\_GB を追加するには、 stdConnProps.xml ファイルを開き、以下に太文字で示した行を追加してください。

```
<Property name="Locale"
isRequired="true"
updateMethod="component restart">
                <ValidType>String</ValidType>
            <ValidValues>
                                <Value>ja_JP</Value>
                                <Value>ko_KR</Value>
                                <Value>zh_CN</Value>
                                <Value>zh_TW</Value>
                                <Value>fr_FR</Value>
                                <Value>de_DE</Value>
                                <Value>it_IT</Value>
                                <Value>es_ES</Value>
                                <Value>pt_BR</Value>
                                <Value>en_US</Value>
                                <Value>en_GB</Value>
                    <DefaultValue>en_US</DefaultValue>
           </ValidValues>
    </Property>
```
# 特記事項

本書に記載の製品、サービス、または機能が日本においては提供されていない場合 があります。日本で利用可能な製品、サービス、および機能については、日本 IBM の営業担当員にお尋ねください。本書で IBM 製品、プログラム、またはサービス に言及していても、その IBM 製品、プログラム、またはサービスのみが使用可能 であることを意味するものではありません。これらに代えて、IBM の知的所有権を 侵害することのない、機能的に同等の製品、プログラム、またはサービスを使用す ることができます。ただし、IBM 以外の製品とプログラムの操作またはサービスの 評価および検証は、お客様の責任で行っていただきます。

IBM は、本書に記載されている内容に関して特許権 (特許出願中のものを含む) を 保有している場合があります。本書の提供は、お客様にこれらの特許権について実 施権を許諾することを意味するものではありません。実施権についてのお問い合わ せは、書面にて下記宛先にお送りください。

〒106-0032 東京都港区六本木 3-2-31 IBM World Trade Asia Corporation Licensing

以下の保証は、国または地域の法律に沿わない場合は、適用されません。

IBM およびその直接または間接の子会社は、本書を特定物として現存するままの状 態で提供し、商品性の保証、特定目的適合性の保証および法律上の瑕疵担保責任を 含むすべての明示もしくは黙示の保証責任を負わないものとします。国または地域 によっては、法律の強行規定により、保証責任の制限が禁じられる場合、強行規定 の制限を受けるものとします。

この情報には、技術的に不適切な記述や誤植を含む場合があります。本書は定期的 に見直され、必要な変更は本書の次版に組み込まれます。IBM は予告なしに、随 時、この文書に記載されている製品またはプログラムに対して、改良または変更を 行うことがあります。

本書において IBM 以外の Web サイトに言及している場合がありますが、便宜のた め記載しただけであり、決してそれらの Web サイトを推奨するものではありませ ん。それらの Web サイトにある資料は、この IBM 製品の資料の一部ではありませ ん。それらの Web サイトは、お客様の責任でご使用ください。

IBM は、お客様が提供するいかなる情報も、お客様に対してなんら義務も負うこと のない、自ら適切と信ずる方法で、使用もしくは配布することができるものとしま す。

本プログラムのライセンス保持者で、(i) 独自に作成したプログラムとその他のプロ グラム(本プログラムを含む)との間での情報交換、および (ii) 交換された情報の 相互利用を可能にすることを目的として、本プログラムに関する情報を必要とする 方は、下記に連絡してください。

IBM Burlingame Laboratory Director IBM Burlingame Laboratory 577 Airport Blvd., Suite 800 Burlingame, CA 94010 U.S.A

本プログラムに関する上記の情報は、適切な使用条件の下で使用することができま すが、有償の場合もあります。

本書で説明されているライセンス・プログラムまたはその他のライセンス資料は、 IBM 所定のプログラム契約の契約条項、IBM プログラムのご使用条件、またはそれ と同等の条項に基づいて、IBM より提供されます。

この文書に含まれるいかなるパフォーマンス・データも、管理環境下で決定された ものです。そのため、他の操作環境で得られた結果は、異なる可能性があります。 一部の測定が、開発レベルのシステムで行われた可能性がありますが、その測定値 が、一般に利用可能なシステムのものと同じである保証はありません。さらに、一 部の測定値が、推定値である可能性があります。実際の結果は、異なる可能性があ ります。お客様は、お客様の特定の環境に適したデータを確かめる必要がありま す。

IBM 以外の製品に関する情報は、その製品の供給者、出版物、もしくはその他の公 に利用可能なソースから入手したものです。IBM は、それらの製品のテストは行っ ておりません。したがって、他社製品に関する実行性、互換性、またはその他の要 求については確証できません。IBM 以外の製品の性能に関する質問は、それらの製 品の供給者にお願いします。

本書には、日常の業務処理で用いられるデータや報告書の例が含まれています。よ り具体性を与えるために、それらの例には、個人、企業、ブランド、あるいは製品 などの名前が含まれている場合があります。これらの名称はすべて架空のものであ り、名称や住所が類似する企業が実在しているとしても、それは偶然にすぎませ  $h<sub>o</sub>$ 

IBM の将来の方向または意向に関する記述については、予告なしに変更または撤回 される場合があり、単に目標を示しているものです。

#### 著作権使用許諾

本書には、様々なオペレーティング・プラットフォームでのプログラミング手法を 例示するサンプル・アプリケーション・プログラムがソース言語で掲載されていま す。お客様は、サンプル・プログラムが書かれているオペレーティング・プラット フォームのアプリケーション・プログラミング・インターフェースに準拠したアプ リケーション・プログラムの開発、使用、販売、配布を目的として、いかなる形式 においても、IBM に対価を支払うことなくこれを複製し、改変し、配布することが できます。このサンプル・プログラムは、あらゆる条件下における完全なテストを 経ていません。従って IBM は、これらのサンプル・プログラムについて信頼性、 利便性もしくは機能性があることをほのめかしたり、保証することはできません。

### プログラミング・インターフェース情報

プログラミング・インターフェース情報が提供されている場合、この情報は、プロ グラムを使用してアプリケーション・ソフトウェアを作成する際に役立ちます。

一般使用プログラミング・インターフェースにより、お客様はこのプログラム・ツ ール・サービスを含むアプリケーション・ソフトウェアを書くことができます。

ただし、この情報には、診断、修正、および調整情報が含まれている場合がありま す。診断、修正、調整情報は、お客様のアプリケーション・ソフトウェアのデバッ グ支援のために提供されています。

警告**:** 診断、修正、調整情報は、変更される場合がありますので、プログラミン グ・インターフェースとしては使用しないでください。

#### 商標

以下は、IBM Corporation の商標です。 IBM IBM ロゴ AIX CrossWorlds D<sub>B2</sub> DB2 Universal Database Lotus Lotus Domino Lotus Notes MQIntegrator **MOSeries** Tivoli WebSphere

Microsoft、Windows、Windows NT および Windows ロゴは、Microsoft Corporation の米国およびその他の国における商標です。

MMX、Pentium および ProShare は、Intel Corporation の米国およびその他の国にお ける商標です。

Java およびすべての Java 関連の商標およびロゴは、Sun Microsystems, Inc. の米国 およびその他の国における商標または登録商標です。

他の会社名、製品名およびサービス名等はそれぞれ各社の商標です。

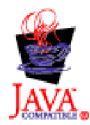

IBM WebSphere Business Integration Adapter Framework V2.4